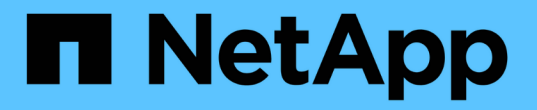

# 노드 페이지를 봅니다 StorageGRID 11.7

NetApp April 12, 2024

This PDF was generated from https://docs.netapp.com/ko-kr/storagegrid-117/monitor/viewing-nodespage.html on April 12, 2024. Always check docs.netapp.com for the latest.

# 목차

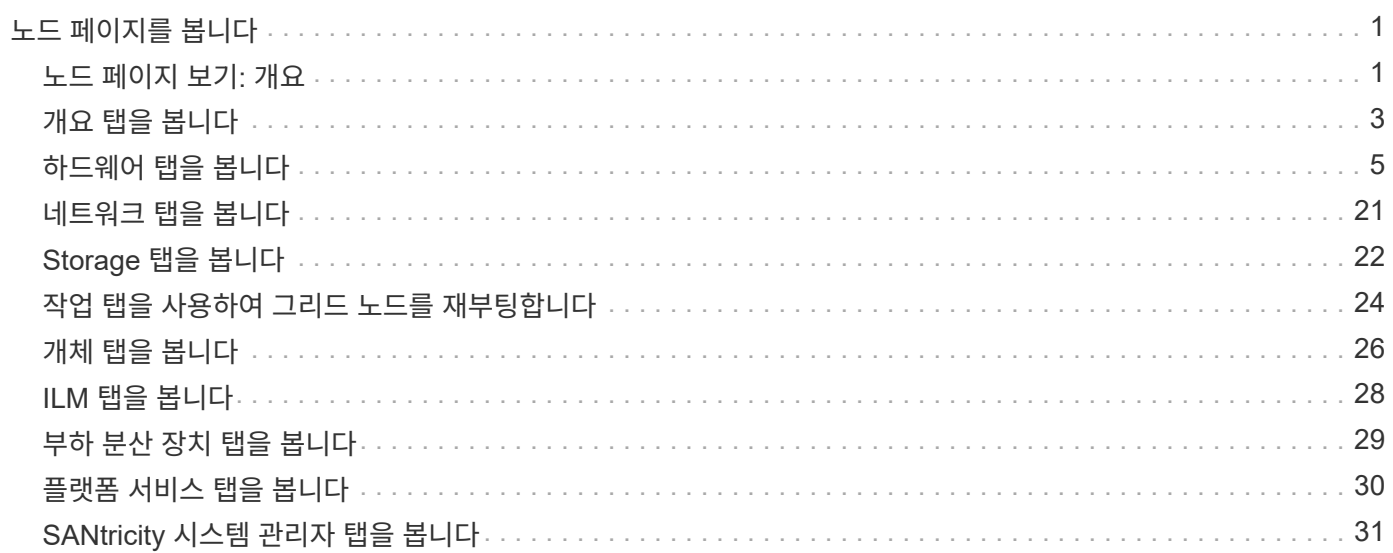

# <span id="page-2-0"></span>노드 페이지를 봅니다

## <span id="page-2-1"></span>노드 페이지 보기**:** 개요

대시보드에서 제공하는 것보다 StorageGRID 시스템에 대한 자세한 정보가 필요한 경우 노드 페이지를 사용하여 전체 그리드, 그리드의 각 사이트 및 사이트의 각 노드에 대한 메트릭을 볼 수 있습니다.

노드 테이블에는 전체 그리드, 각 사이트 및 각 노드에 대한 요약 정보가 나열됩니다. 노드의 연결이 끊겼거나 활성 경고가 있는 경우 노드 이름 옆에 아이콘이 표시됩니다. 노드가 연결되어 있고 활성 경고가 없는 경우 아이콘이 표시되지 않습니다.

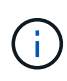

업그레이드 중 또는 연결 끊김 상태와 같이 노드가 그리드에 연결되어 있지 않으면 특정 메트릭을 사용할 수 없거나 사이트 및 그리드 합계에서 제외할 수 있습니다. 노드가 그리드에 다시 연결되면 값이 안정화될 때까지 몇 분 동안 기다립니다.

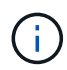

Grid Manager에 표시된 스토리지 값의 단위를 변경하려면 Grid Manager의 오른쪽 상단에서 사용자 드롭다운을 선택한 다음 \* User preferences \* 를 선택합니다.

# **Nodes**

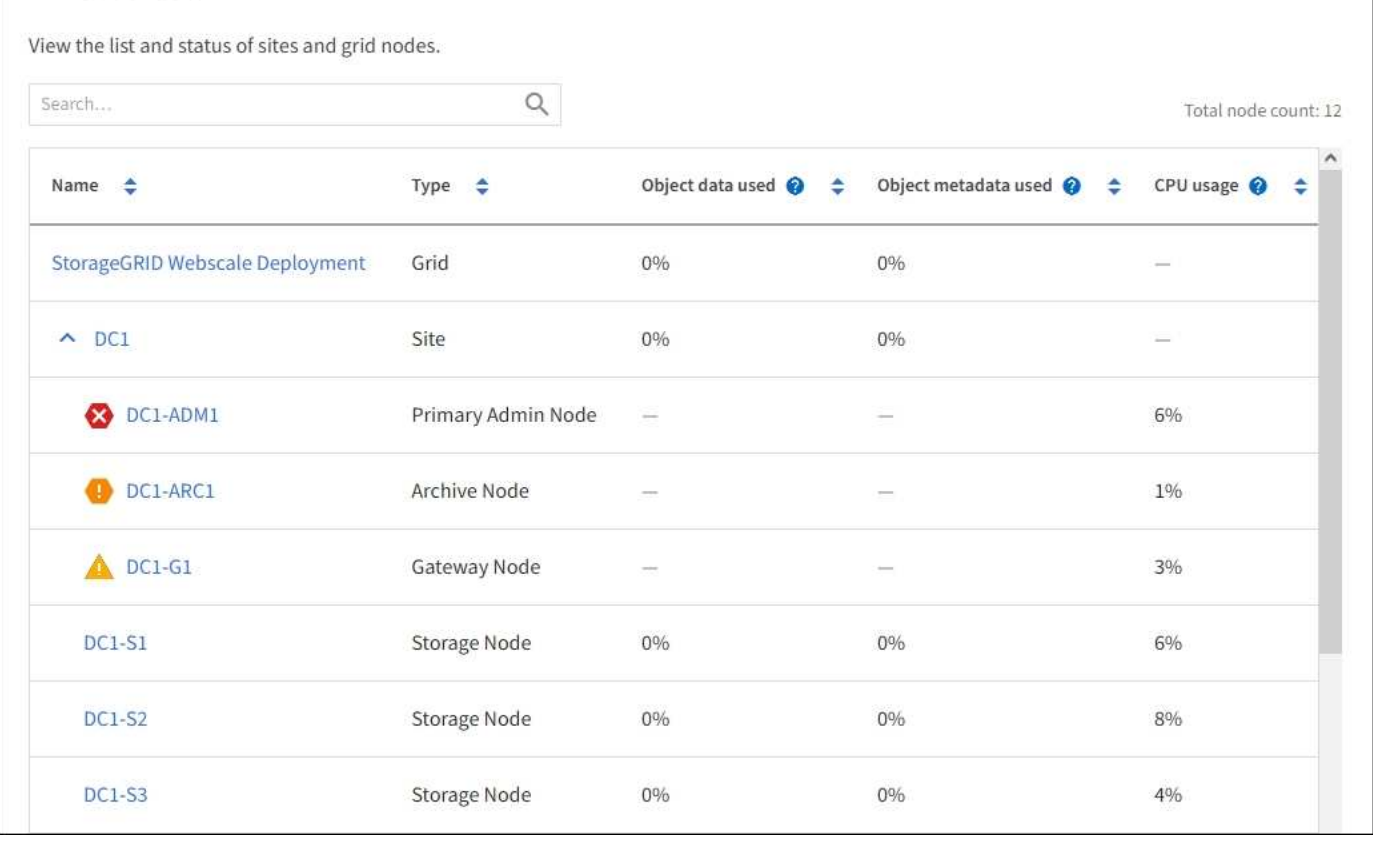

## 연결 상태 아이콘

노드가 그리드에서 분리되어 있는 경우 노드 이름 옆에 다음 아이콘 중 하나가 표시됩니다.

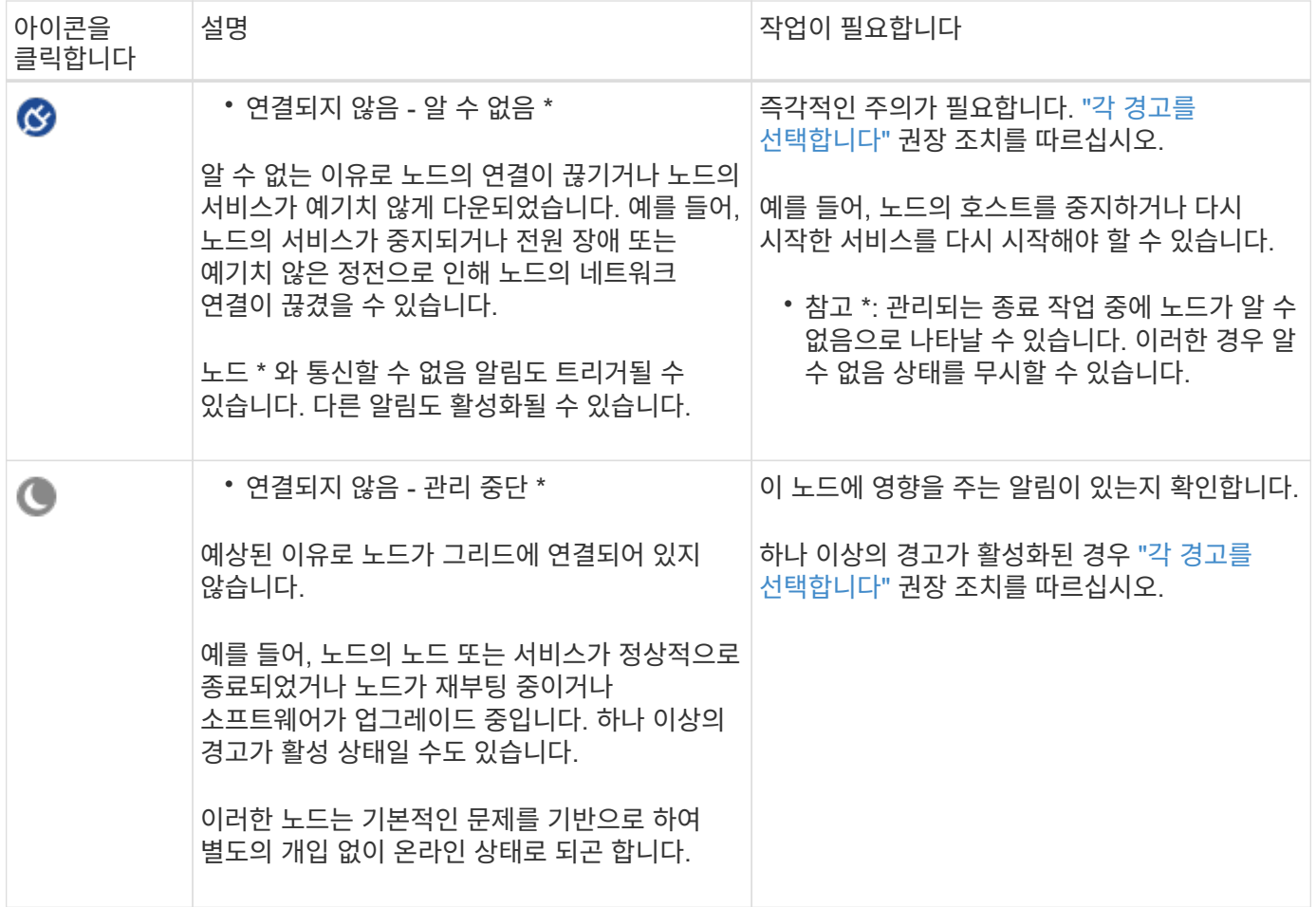

노드가 그리드에서 분리되면 기본 경고가 있을 수 있지만 ""연결되지 않음" 아이콘만 나타납니다. 노드의 활성 알림을 보려면 노드를 선택합니다.

경고 아이콘

노드에 대한 활성 경고가 있는 경우 노드 이름 옆에 다음 아이콘 중 하나가 표시됩니다.

 \* 심각 \*: StorageGRID 노드나 서비스의 정상적인 작동을 멈춘 비정상적인 조건이 존재합니다. 기본 문제를 즉시 해결해야 합니다. 문제가 해결되지 않으면 서비스가 중단되거나 데이터가 손실될 수 있습니다.

 $\overline{\textbf{B}}$  \* Major \*: 현재 작업에 영향을 미치거나 위험 경고에 대한 임계값에 근접한 비정상적인 조건이 존재합니다. StorageGRID 노드나 서비스의 정상 작동을 비정상적인 상태로 중지하지 않도록 주요 경고를 조사하고 모든 기본 문제를 해결해야 합니다.

 $\blacktriangle$  \* Minor \*: 시스템이 정상적으로 작동하지만 시스템이 계속 작동할 경우 시스템 기능에 영향을 줄 수 있는 비정상적인 상태가 존재합니다. 보다 심각한 문제를 초래하지 않도록 자체적으로 명확하지 않은 사소한 경고를 모니터링하고 해결해야 합니다.

시스템**,** 사이트 또는 노드에 대한 세부 정보를 봅니다

노드 테이블에 표시된 정보를 필터링하려면 \* 검색 \* 필드에 검색 문자열을 입력합니다. 시스템 이름, 표시 이름 또는 유형별로 검색할 수 있습니다(예: \* gat \* 를 입력하여 모든 게이트웨이 노드를 빠르게 찾을 수 있습니다).

그리드, 사이트 또는 노드에 대한 정보를 보려면 다음을 수행합니다.

- 전체 StorageGRID 시스템에 대한 통계 요약을 보려면 그리드 이름을 선택합니다.
- 특정 데이터 센터 사이트를 선택하면 해당 사이트의 모든 노드에 대한 통계 요약을 볼 수 있습니다.
- 특정 노드를 선택하여 해당 노드에 대한 세부 정보를 봅니다.

## <span id="page-4-0"></span>개요 탭을 봅니다

개요 탭은 각 노드에 대한 기본 정보를 제공합니다. 또한 현재 노드에 영향을 주는 모든 알림도 표시됩니다.

개요 탭은 모든 노드에 대해 표시됩니다.

### 노드 정보

```
개요 탭의 노드 정보 섹션에는 노드에 대한 기본 정보가 나열됩니다.
```
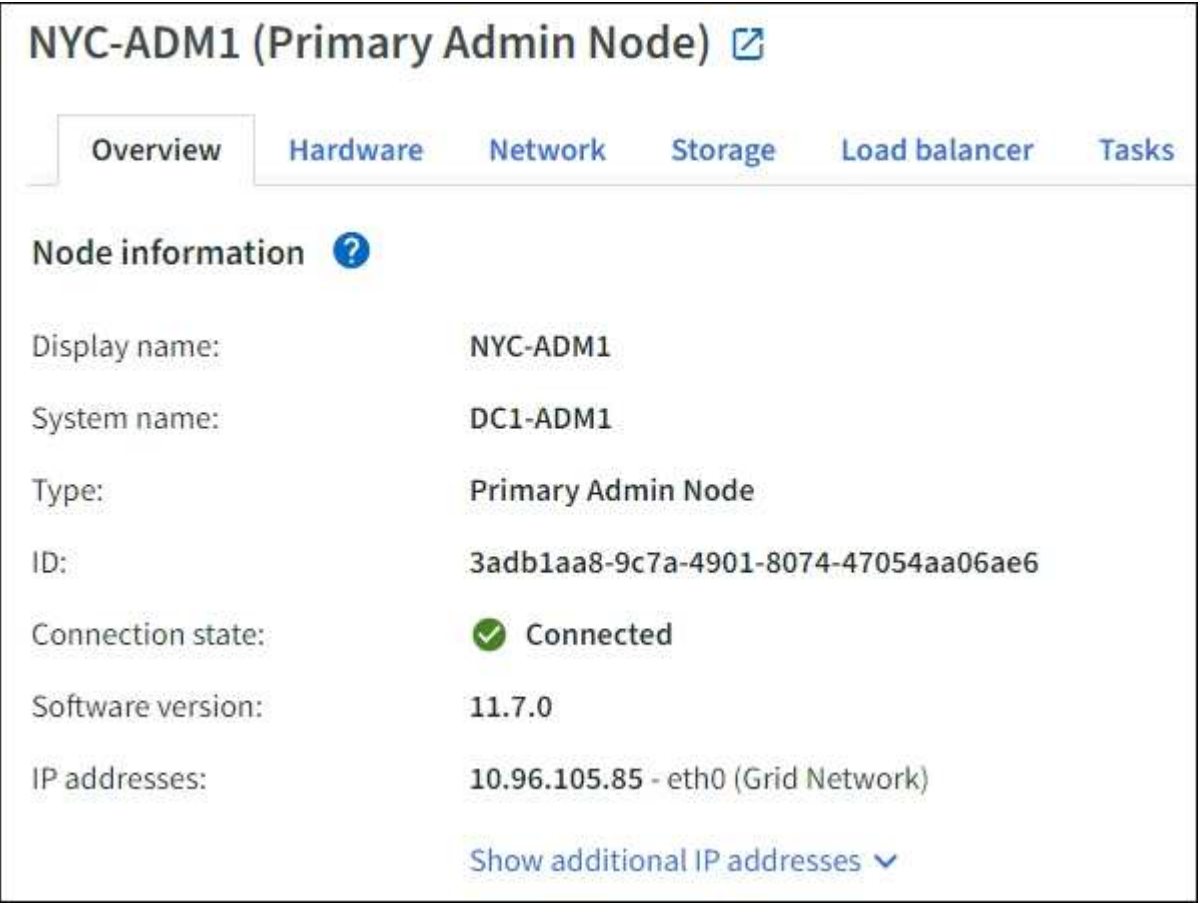

노드에 대한 개요 정보는 다음과 같습니다.

- \* 표시 이름 \* (노드 이름이 변경된 경우에만 표시됨): 노드의 현재 표시 이름입니다. 를 사용합니다 ["](https://docs.netapp.com/ko-kr/storagegrid-117/maintain/rename-grid-site-node-overview.html)[그리드](https://docs.netapp.com/ko-kr/storagegrid-117/maintain/rename-grid-site-node-overview.html)[,](https://docs.netapp.com/ko-kr/storagegrid-117/maintain/rename-grid-site-node-overview.html) [사이트](https://docs.netapp.com/ko-kr/storagegrid-117/maintain/rename-grid-site-node-overview.html) [및](https://docs.netapp.com/ko-kr/storagegrid-117/maintain/rename-grid-site-node-overview.html) [노드](https://docs.netapp.com/ko-kr/storagegrid-117/maintain/rename-grid-site-node-overview.html) [이름을](https://docs.netapp.com/ko-kr/storagegrid-117/maintain/rename-grid-site-node-overview.html) [바꿉니다](https://docs.netapp.com/ko-kr/storagegrid-117/maintain/rename-grid-site-node-overview.html)["](https://docs.netapp.com/ko-kr/storagegrid-117/maintain/rename-grid-site-node-overview.html) 이 값을 업데이트하는 절차입니다.
- \* 시스템 이름 \*: 설치하는 동안 노드에 대해 입력한 이름입니다. 시스템 이름은 내부 StorageGRID 작업에 사용되며 변경할 수 없습니다.

• \* 유형 \*: 노드 유형 - 관리 노드, 기본 관리 노드, 스토리지 노드, 게이트웨이 노드 또는 아카이브 노드.

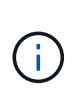

아카이브 노드 지원(S3 API를 사용하여 클라우드로 아카이빙하고 TSM 미들웨어를 사용하여 테이프에 아카이빙하는 경우 모두 지원)은 더 이상 사용되지 않으며 향후 릴리즈에서 제거될 예정입니다. 아카이브 노드에서 외부 아카이브 스토리지 시스템으로 오브젝트를 이동한 후 ILM 클라우드 스토리지 풀로 대체되었으며 이는 더 많은 기능을 제공합니다.

- \* ID \*: UUID라고도 하는 노드의 고유 식별자입니다.
- \* 연결 상태 \*: 세 가지 상태 중 하나입니다. 가장 심각한 상태의 아이콘이 표시됩니다.
	- $2 \times 10^{-4}$  :  $\frac{100}{100}$  : 알 수 없는 이유로 노드가 그리드에 연결되어 있지 않거나 하나 이상의 서비스가 예기치 않게 다운되었습니다. 예를 들어, 노드 간 네트워크 연결이 끊어지거나, 전원이 꺼지거나, 서비스가 다운된 경우 노드 \* 와 통신할 수 없음 알림도 트리거될 수 있습니다. 다른 알림도 활성 상태일 수 있습니다. 이 상황은 즉각적인 주의가 필요합니다.

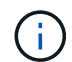

관리되는 종료 작업 중에 노드가 알 수 없음으로 나타날 수 있습니다. 이러한 경우 알 수 없음 상태를 무시할 수 있습니다.

◦ \* 관리 아래 \* : 노드가 예상 이유로 그리드에 연결되어 있지 않습니다. 예를 들어, 노드의 노드 또는 서비스가 정상적으로 종료되었거나 노드가 재부팅 중이거나 소프트웨어가 업그레이드 중입니다. 하나 이상의 경고가 활성 상태일 수도 있습니다.

- \* 연결됨 \* ❤️ : 노드가 그리드에 연결되어 있습니다.
- \* 사용된 스토리지 \*: 스토리지 노드에만 해당
	- \* 오브젝트 데이터 \*: 스토리지 노드에서 사용된 오브젝트 데이터에 대한 총 사용 가능 공간의 비율입니다.
	- \* 오브젝트 메타데이터 \*: 스토리지 노드에서 사용된 오브젝트 메타데이터에 대해 허용되는 총 공간의 비율입니다.
- 소프트웨어 버전 \*: 노드에 설치된 StorageGRID 버전입니다.
- \* HA 그룹 \*: 관리 노드 및 게이트웨이 노드에만 해당. 노드의 네트워크 인터페이스가 고가용성 그룹에 포함되어 있고 해당 인터페이스가 기본 인터페이스인지 여부를 나타냅니다.
- \* IP 주소 \*: 노드의 IP 주소 노드의 IPv4 및 IPv6 주소 및 인터페이스 매핑을 보려면 \* 추가 IP 주소 표시 \* 를 클릭합니다.

### 경고

개요 탭의 경고 섹션에 모든 가 나열됩니다 ["](https://docs.netapp.com/ko-kr/storagegrid-117/monitor/monitoring-system-health.html#view-current-and-resolved-alerts)[이](https://docs.netapp.com/ko-kr/storagegrid-117/monitor/monitoring-system-health.html#view-current-and-resolved-alerts) [노드에](https://docs.netapp.com/ko-kr/storagegrid-117/monitor/monitoring-system-health.html#view-current-and-resolved-alerts) [영향을](https://docs.netapp.com/ko-kr/storagegrid-117/monitor/monitoring-system-health.html#view-current-and-resolved-alerts) [주는](https://docs.netapp.com/ko-kr/storagegrid-117/monitor/monitoring-system-health.html#view-current-and-resolved-alerts) [경고로서](https://docs.netapp.com/ko-kr/storagegrid-117/monitor/monitoring-system-health.html#view-current-and-resolved-alerts)[,](https://docs.netapp.com/ko-kr/storagegrid-117/monitor/monitoring-system-health.html#view-current-and-resolved-alerts) [해제되지](https://docs.netapp.com/ko-kr/storagegrid-117/monitor/monitoring-system-health.html#view-current-and-resolved-alerts) 않았[습니다](https://docs.netapp.com/ko-kr/storagegrid-117/monitor/monitoring-system-health.html#view-current-and-resolved-alerts)["](https://docs.netapp.com/ko-kr/storagegrid-117/monitor/monitoring-system-health.html#view-current-and-resolved-alerts). 추가 세부 정보 및 권장 조치를 보려면 알림 이름을 선택하십시오.

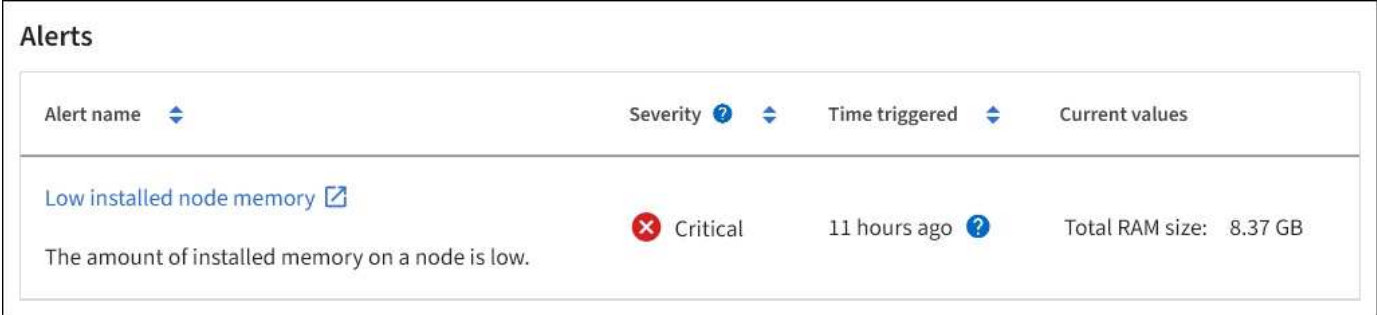

에 대한 알림도 포함되어 있습니다 ["](https://docs.netapp.com/ko-kr/storagegrid-117/monitor/monitoring-system-health.html#monitor-node-connection-states)[노드](https://docs.netapp.com/ko-kr/storagegrid-117/monitor/monitoring-system-health.html#monitor-node-connection-states) [연결](https://docs.netapp.com/ko-kr/storagegrid-117/monitor/monitoring-system-health.html#monitor-node-connection-states) [상태입니다](https://docs.netapp.com/ko-kr/storagegrid-117/monitor/monitoring-system-health.html#monitor-node-connection-states)["](https://docs.netapp.com/ko-kr/storagegrid-117/monitor/monitoring-system-health.html#monitor-node-connection-states).

## <span id="page-6-0"></span>하드웨어 탭을 봅니다

하드웨어 탭에는 각 노드의 CPU 사용률 및 메모리 사용량, 어플라이언스에 대한 추가 하드웨어 정보가 표시됩니다.

모든 노드에 대해 하드웨어 탭이 표시됩니다.

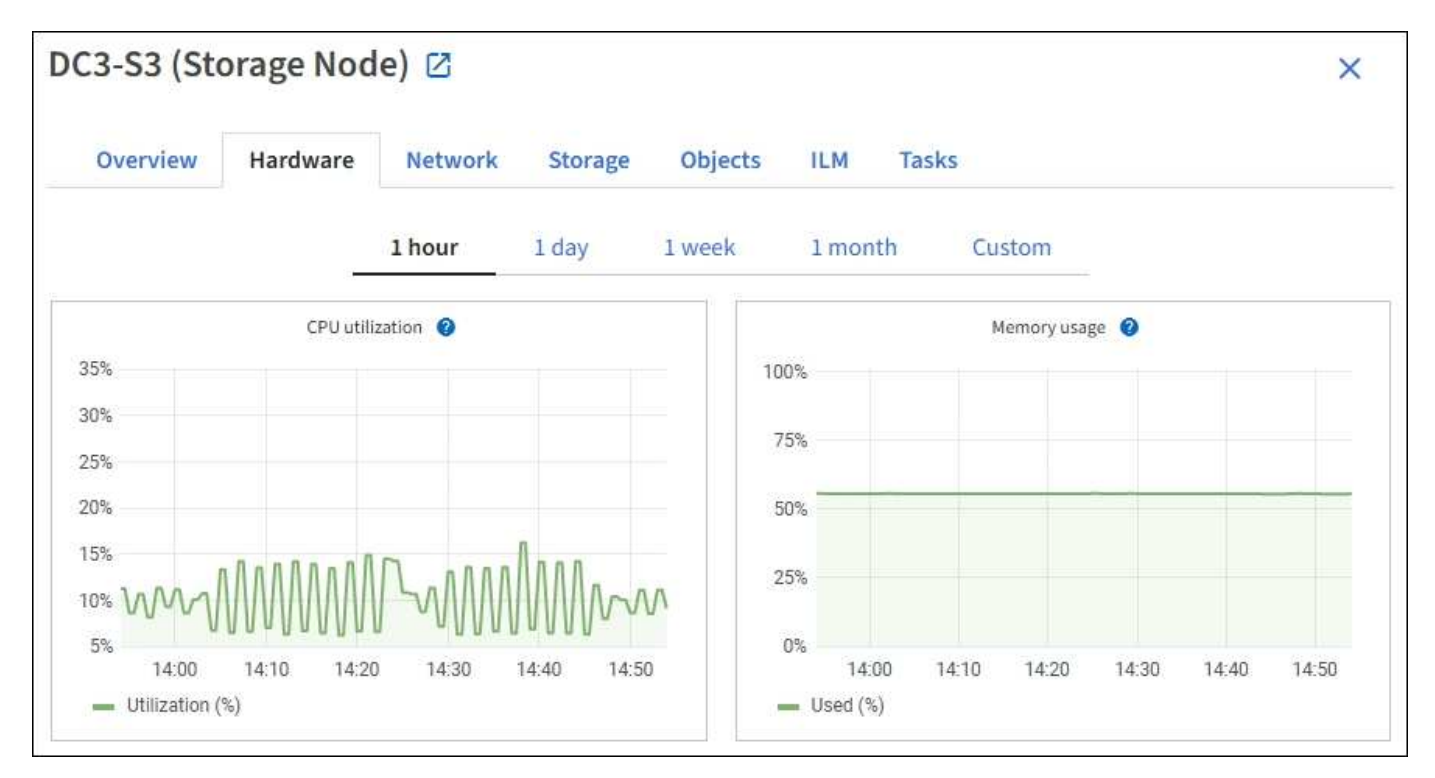

다른 시간 간격을 표시하려면 차트 또는 그래프 위에 있는 컨트롤 중 하나를 선택합니다. 1시간, 1일, 1주 또는 1개월 간격으로 사용 가능한 정보를 표시할 수 있습니다. 날짜 및 시간 범위를 지정할 수 있는 사용자 지정 간격을 설정할 수도 있습니다.

CPU 사용률 및 메모리 사용량에 대한 세부 정보를 보려면 각 그래프 위에 커서를 놓습니다.

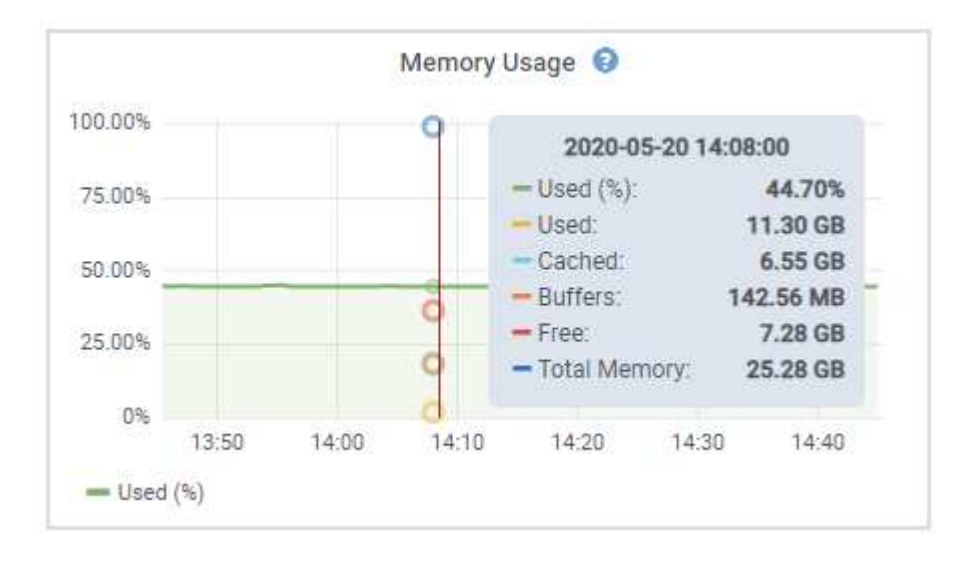

노드가 어플라이언스 노드인 경우 이 탭에는 어플라이언스 하드웨어에 대한 자세한 정보가 있는 섹션도 포함되어 있습니다.

### 어플라이언스 스토리지 노드에 대한 정보를 봅니다

노드 페이지에는 서비스 상태에 대한 정보와 각 어플라이언스 스토리지 노드의 모든 컴퓨팅, 디스크 디바이스 및 네트워크 리소스에 대한 정보가 나열됩니다. 또한 메모리, 스토리지 하드웨어, 컨트롤러 펌웨어 버전, 네트워크 리소스, 네트워크 인터페이스, 네트워크 주소, 데이터 수신 및 전송

#### 단계

- 1. 노드 페이지에서 어플라이언스 스토리지 노드를 선택합니다.
- 2. 개요 \* 를 선택합니다.

개요 탭의 노드 정보 섹션에는 노드의 이름, 유형, ID 및 연결 상태와 같은 노드에 대한 요약 정보가 표시됩니다. IP 주소 목록에는 다음과 같이 각 주소에 대한 인터페이스 이름이 포함됩니다.

- \* eth \*: 그리드 네트워크, 관리자 네트워크 또는 클라이언트 네트워크.
- \* hic \*: 어플라이언스에 있는 물리적 10GbE, 25 또는 100GbE 포트 중 하나입니다. 이러한 포트는 함께 연결되어 StorageGRID 그리드 네트워크(eth0) 및 클라이언트 네트워크(eth2)에 연결할 수 있습니다.
- \* MTC \*: 어플라이언스에 있는 물리적 1GbE 포트 중 하나입니다. 하나 이상의 MTC 인터페이스가 StorageGRID 관리 네트워크 인터페이스(eth1)를 형성하도록 연결됩니다. 다른 MTC 인터페이스를 데이터 센터 내 기술자의 임시 로컬 연결에 사용할 수 있도록 둘 수 있습니다.

#### DC2-SGA-010-096-106-021 (Storage Node) @

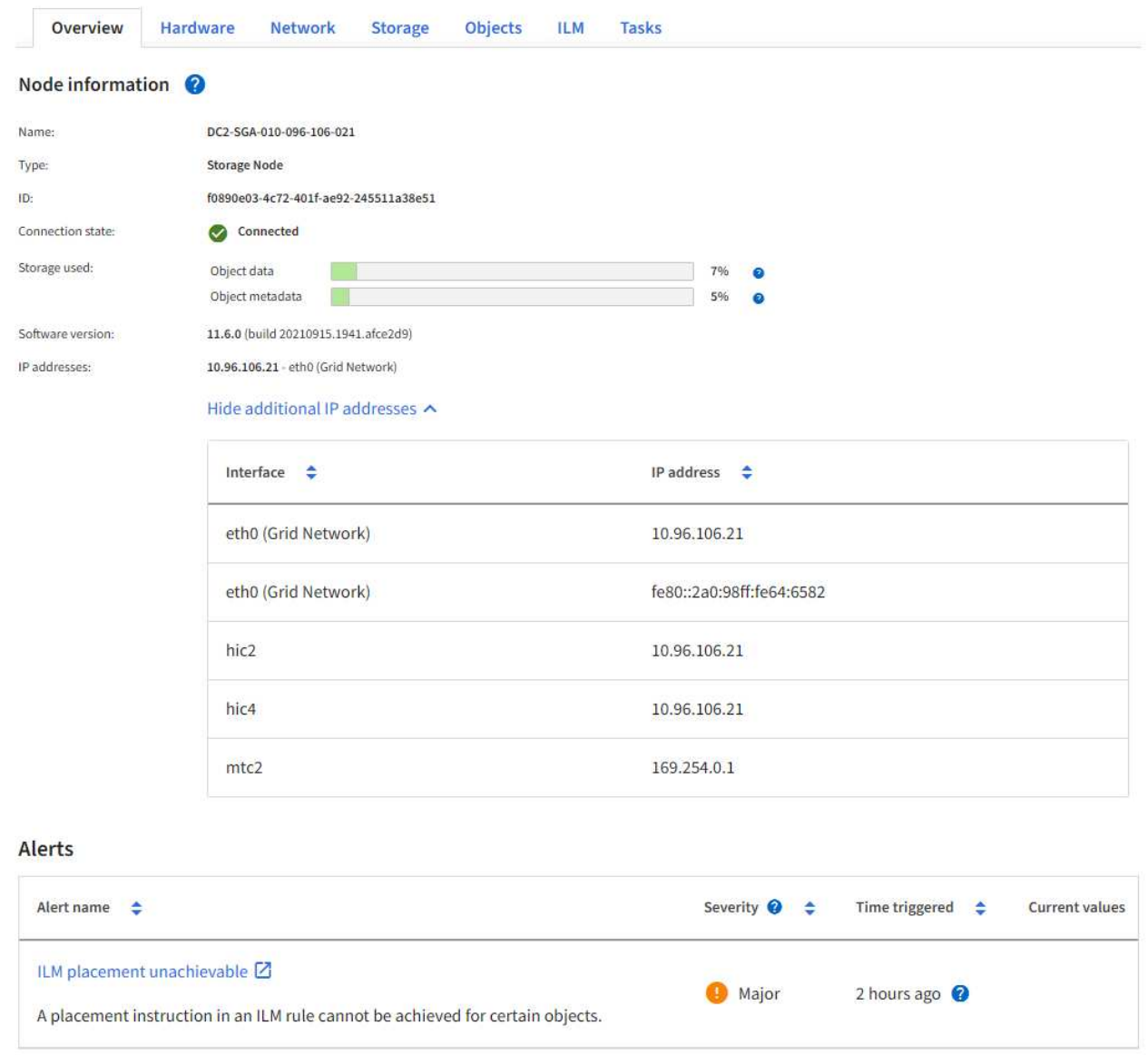

개요 탭의 경고 섹션에는 노드에 대한 활성 경고가 표시됩니다.

- 3. 어플라이언스에 대한 자세한 내용을 보려면 \* 하드웨어 \* 를 선택하십시오.
	- a. CPU Utilization(CPU 사용률) 및 Memory(메모리) 그래프를 보고 시간에 따른 CPU 및 메모리 사용량 비율을 확인합니다. 다른 시간 간격을 표시하려면 차트 또는 그래프 위에 있는 컨트롤 중 하나를 선택합니다. 1시간, 1 일, 1주 또는 1개월 간격으로 사용 가능한 정보를 표시할 수 있습니다. 날짜 및 시간 범위를 지정할 수 있는 사용자 지정 간격을 설정할 수도 있습니다.

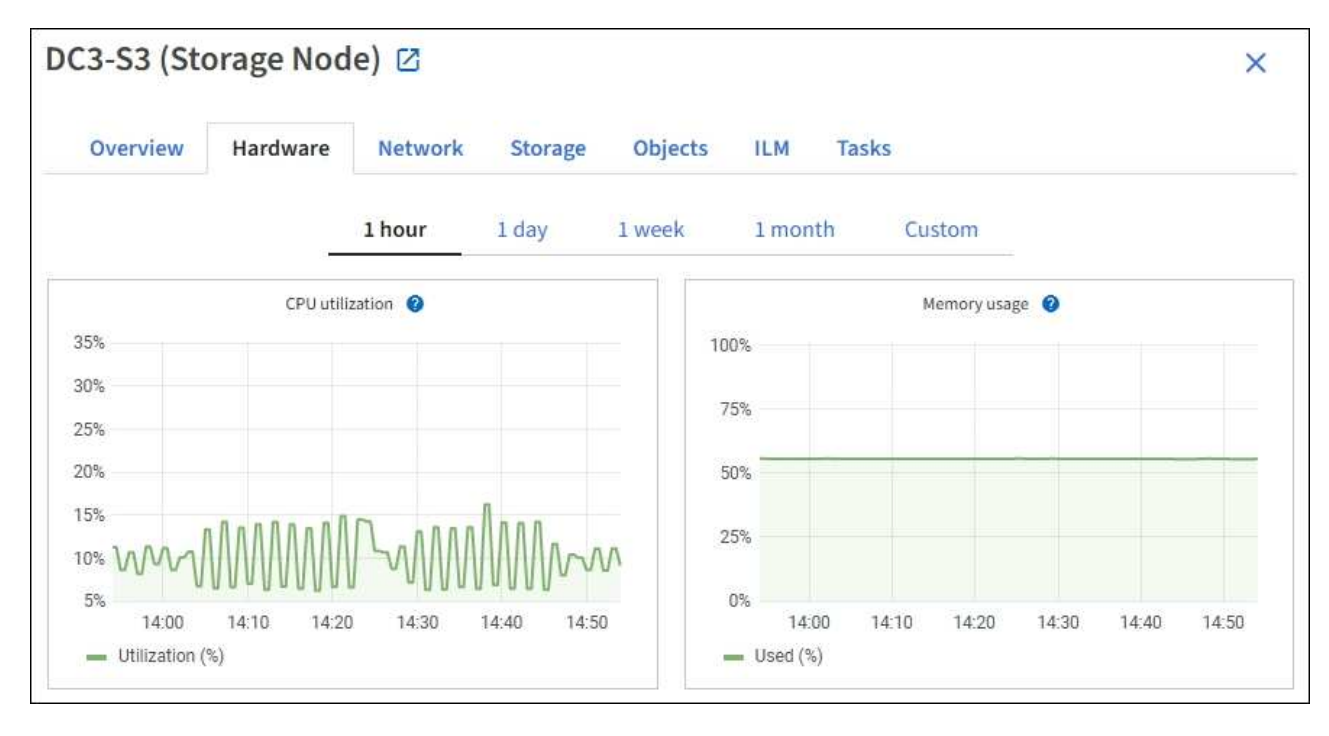

b. 아래로 스크롤하여 제품의 구성 요소 표를 봅니다. 이 표에는 어플라이언스의 모델 이름, 컨트롤러 이름, 일련 번호 및 IP 주소, 각 구성요소의 상태와 같은 정보가 포함되어 있습니다.

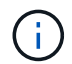

컴퓨팅 컨트롤러 BMC IP 및 컴퓨팅 하드웨어와 같은 일부 필드는 해당 기능이 있는 어플라이언스에 대해서만 나타납니다.

스토리지 쉘프의 구성요소 및 설치 시 확장 쉘프가 어플라이언스 테이블 아래의 개별 테이블에 표시됩니다.

## **StorageGRID Appliance**

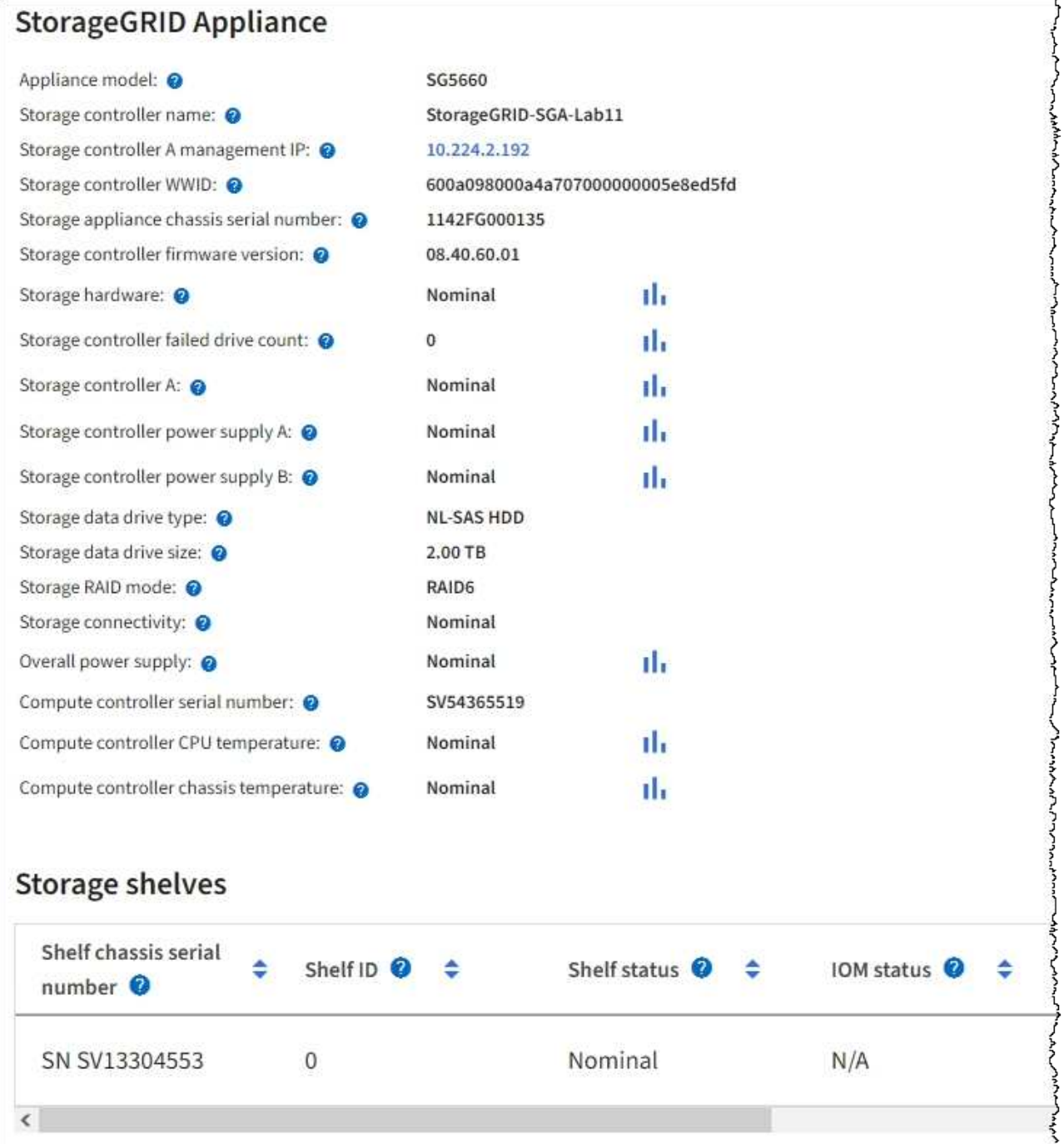

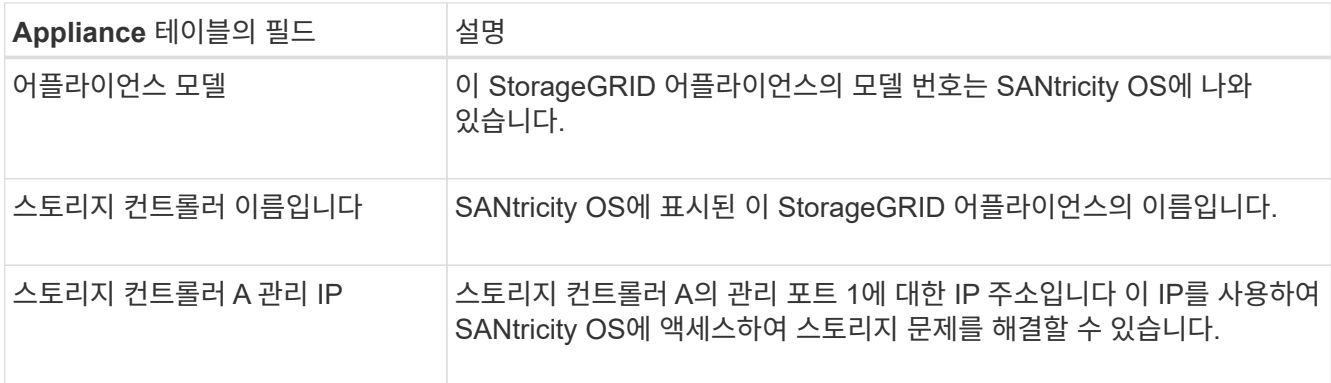

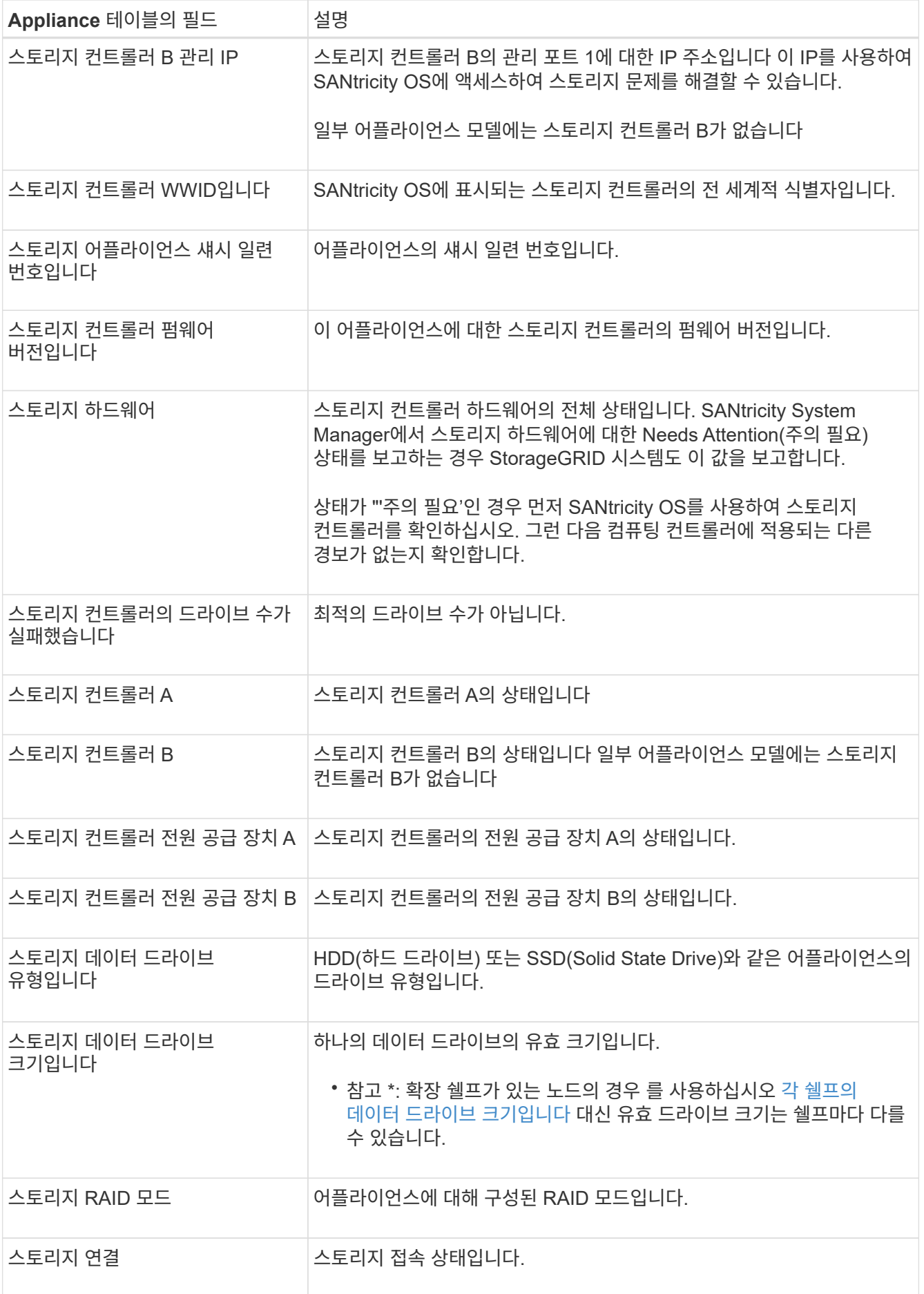

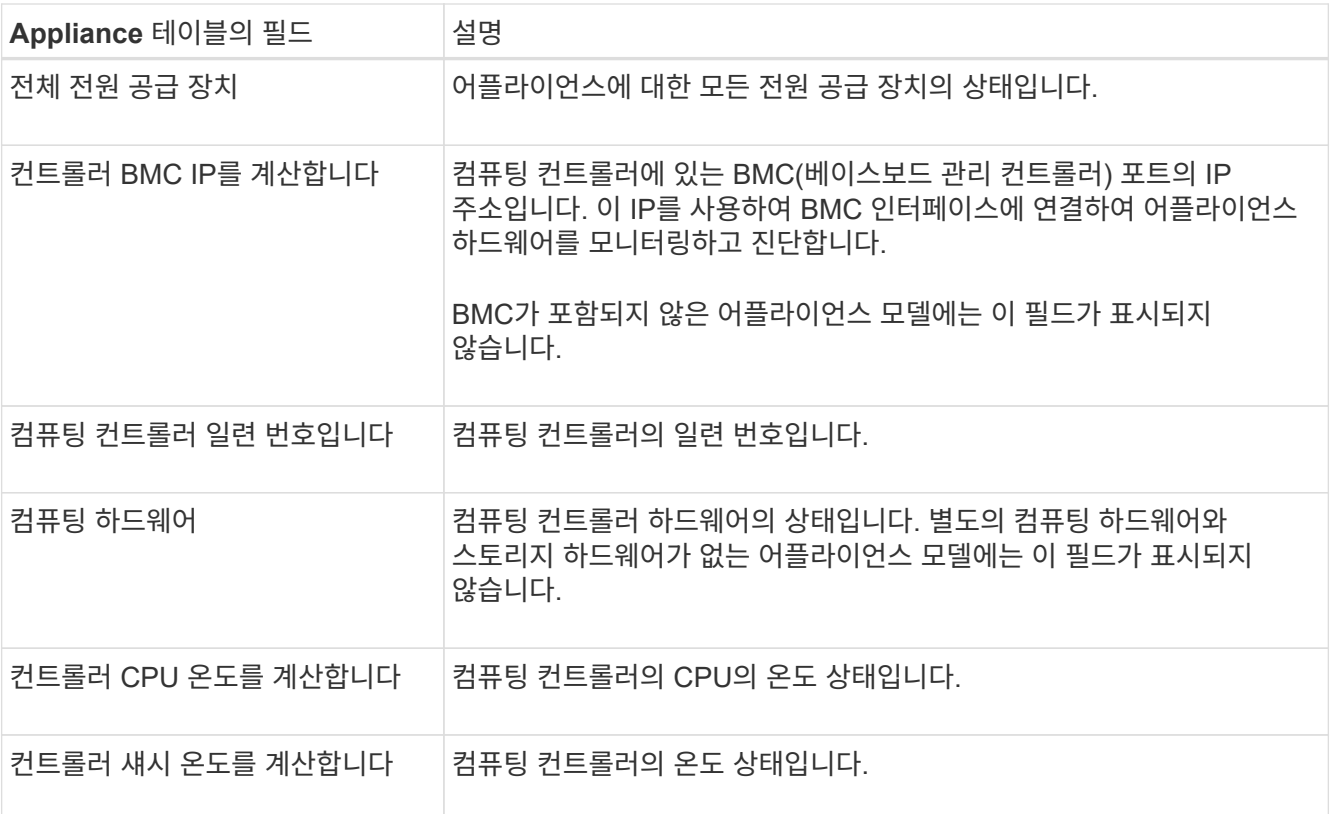

+

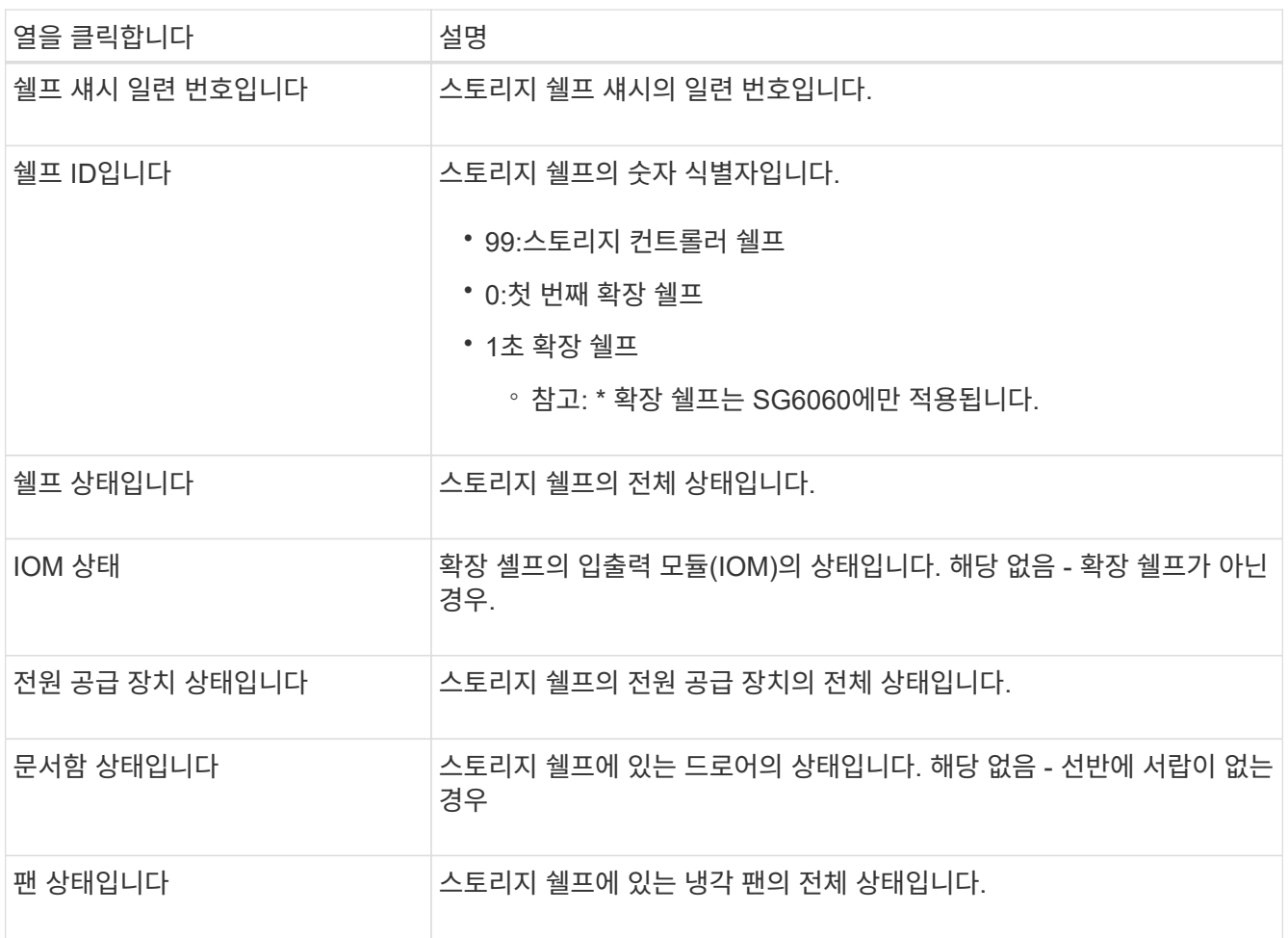

<span id="page-13-0"></span>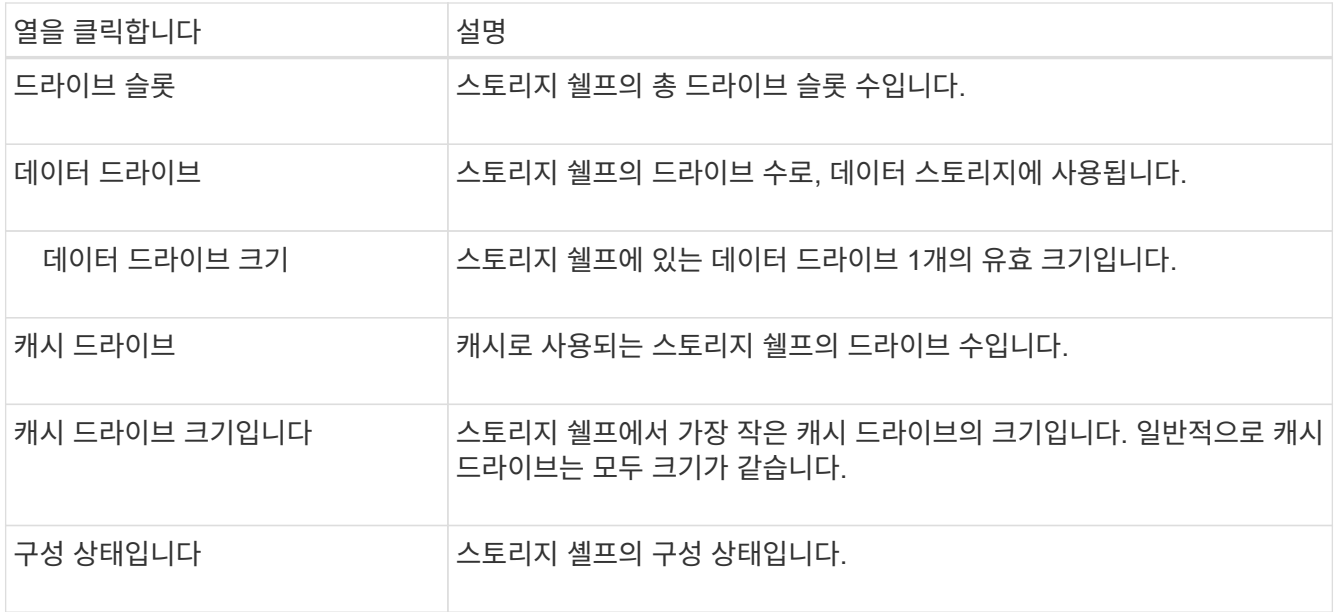

a. 모든 스테이터스가 ""명목""인지 확인합니다.

상태가 "공칭"가 아닌 경우 현재 경고를 검토하십시오. SANtricity 시스템 관리자를 사용하여 이러한 하드웨어 값 중 일부에 대해 자세히 알아볼 수도 있습니다. 제품 설치 및 유지 관리 지침을 참조하십시오.

4. 각 네트워크에 대한 정보를 보려면 \* Network \* 를 선택하십시오.

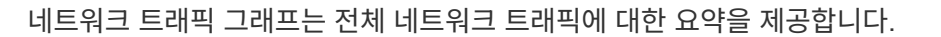

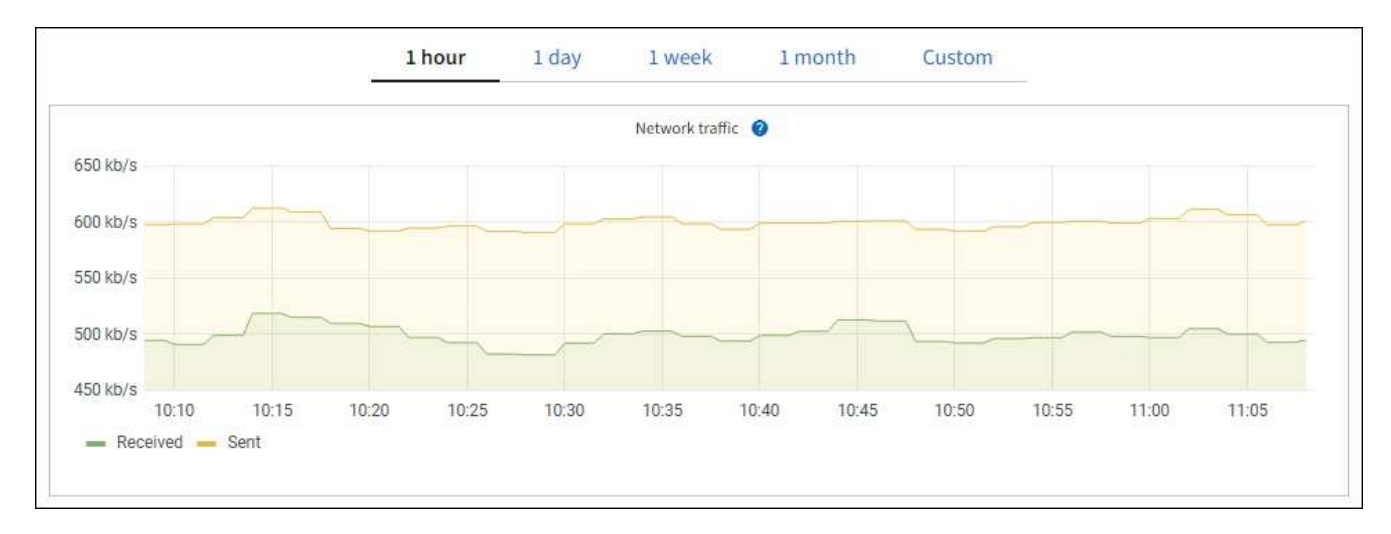

a. 네트워크 인터페이스 섹션을 검토합니다.

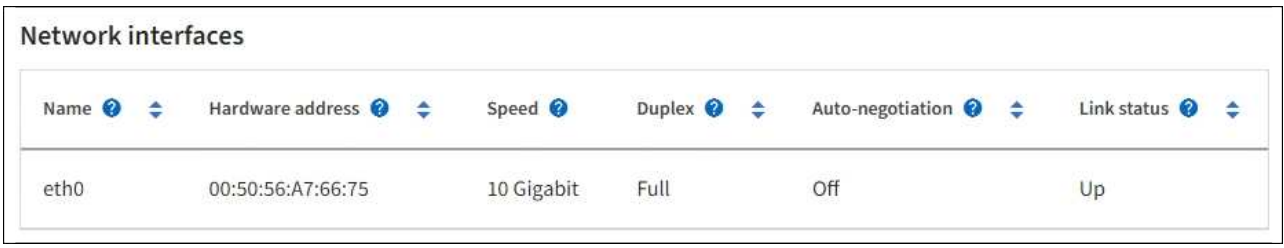

네트워크 인터페이스 테이블의 \* Speed \* 열에 있는 값을 사용하여 어플라이언스의 10/25-GbE 네트워크 포트가 액티브/백업 모드 또는 LACP 모드를 사용하도록 구성되었는지 확인하십시오.

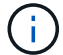

표에 표시된 값은 4개의 링크가 모두 사용된다고 가정합니다.

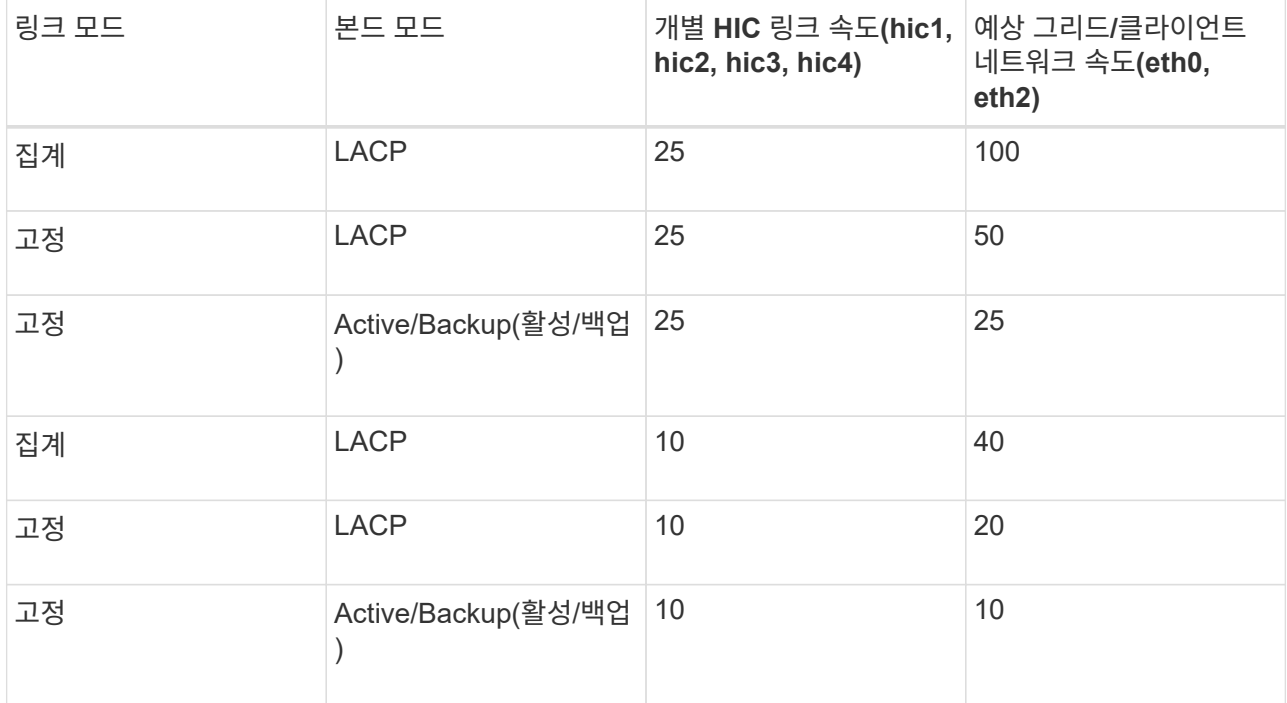

을 참조하십시오 ["](https://docs.netapp.com/ko-kr/storagegrid-117/installconfig/configuring-network-links.html)[네트워크](https://docs.netapp.com/ko-kr/storagegrid-117/installconfig/configuring-network-links.html) [링크를](https://docs.netapp.com/ko-kr/storagegrid-117/installconfig/configuring-network-links.html) [구](https://docs.netapp.com/ko-kr/storagegrid-117/installconfig/configuring-network-links.html)[성합니다](https://docs.netapp.com/ko-kr/storagegrid-117/installconfig/configuring-network-links.html)["](https://docs.netapp.com/ko-kr/storagegrid-117/installconfig/configuring-network-links.html) 10/25-GbE 포트 구성에 대한 자세한 내용은

b. 네트워크 통신 섹션을 검토합니다.

Receive 및 Transmit 테이블은 각 네트워크를 통해 수신 및 전송된 바이트 및 패킷의 수와 기타 수신 및 전송 메트릭을 보여줍니다.

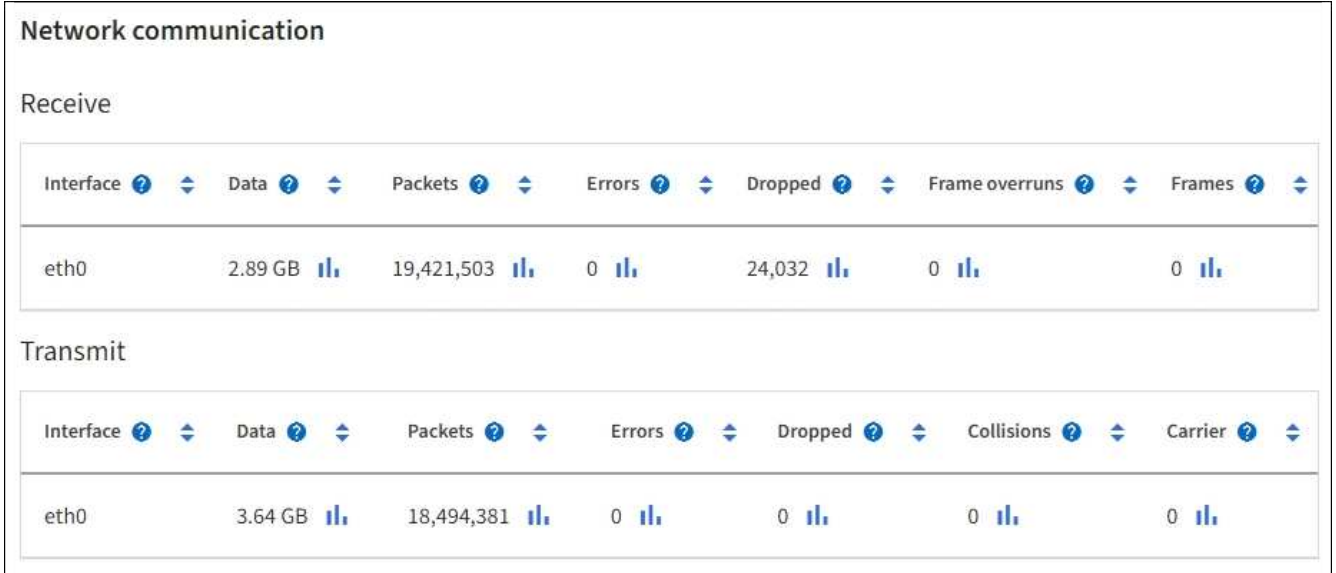

5. 스토리지 \* 를 선택하면 객체 데이터 및 객체 메타데이터에 대해 시간에 따른 스토리지 사용율과 디스크 디바이스, 볼륨 및 객체 저장소에 대한 정보를 보여주는 그래프를 볼 수 있습니다.

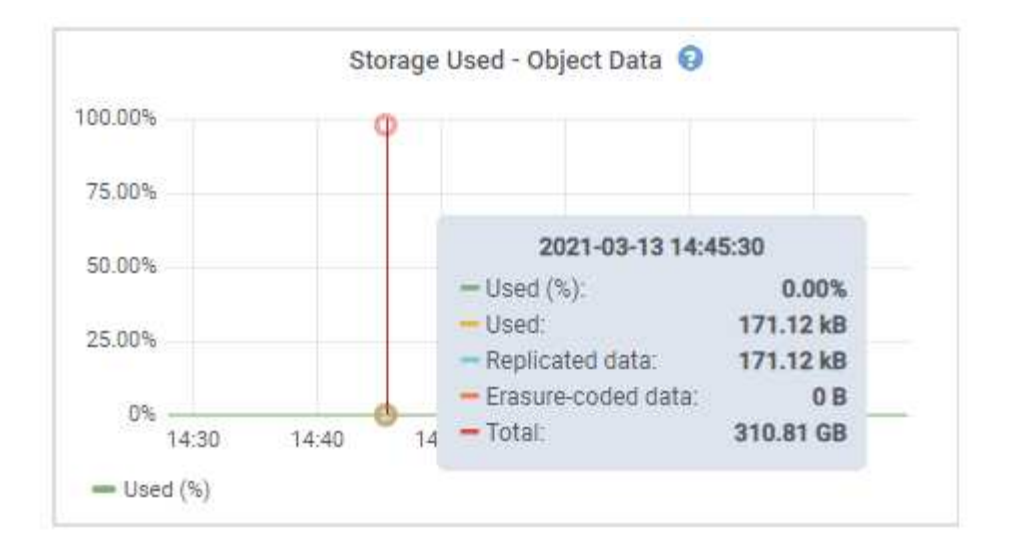

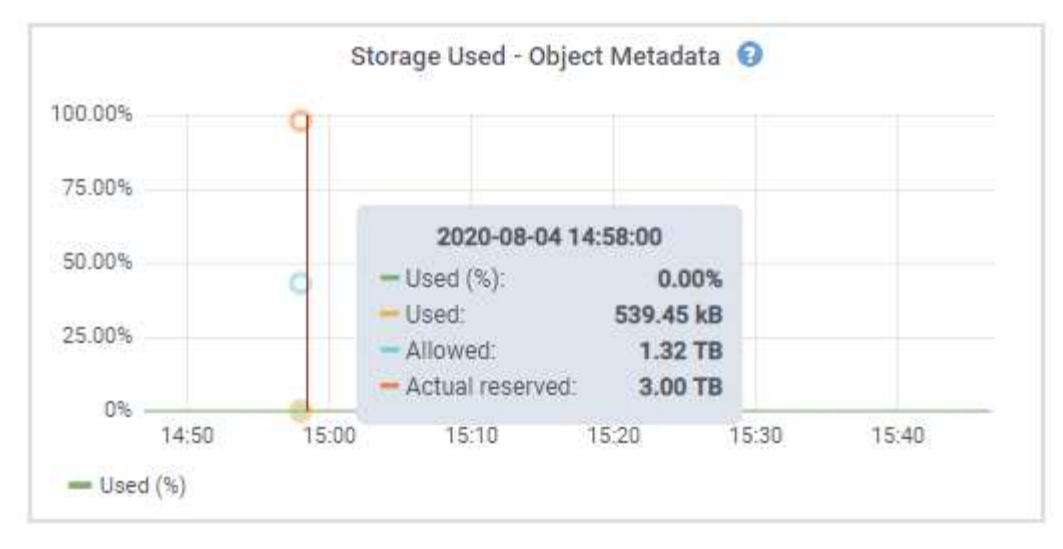

a. 아래로 스크롤하여 각 볼륨 및 오브젝트 저장소에서 사용 가능한 스토리지 양을 확인합니다.

각 디스크의 전 세계 이름은 SANtricity OS(어플라이언스의 스토리지 컨트롤러에 연결된 관리 소프트웨어)에서 표준 볼륨 속성을 볼 때 나타나는 볼륨 WWID(World-Wide Identifier)와 일치합니다.

볼륨 마운트 지점과 관련된 디스크 읽기 및 쓰기 통계를 해석하려면 디스크 장치 테이블의 \* 이름 \* 열에 표시된 이름(즉, *sdc*, *SDD*, *SDE* 등)의 첫 번째 부분이 볼륨 테이블의 \* 장치 \* 열에 표시된 값과 일치합니다.

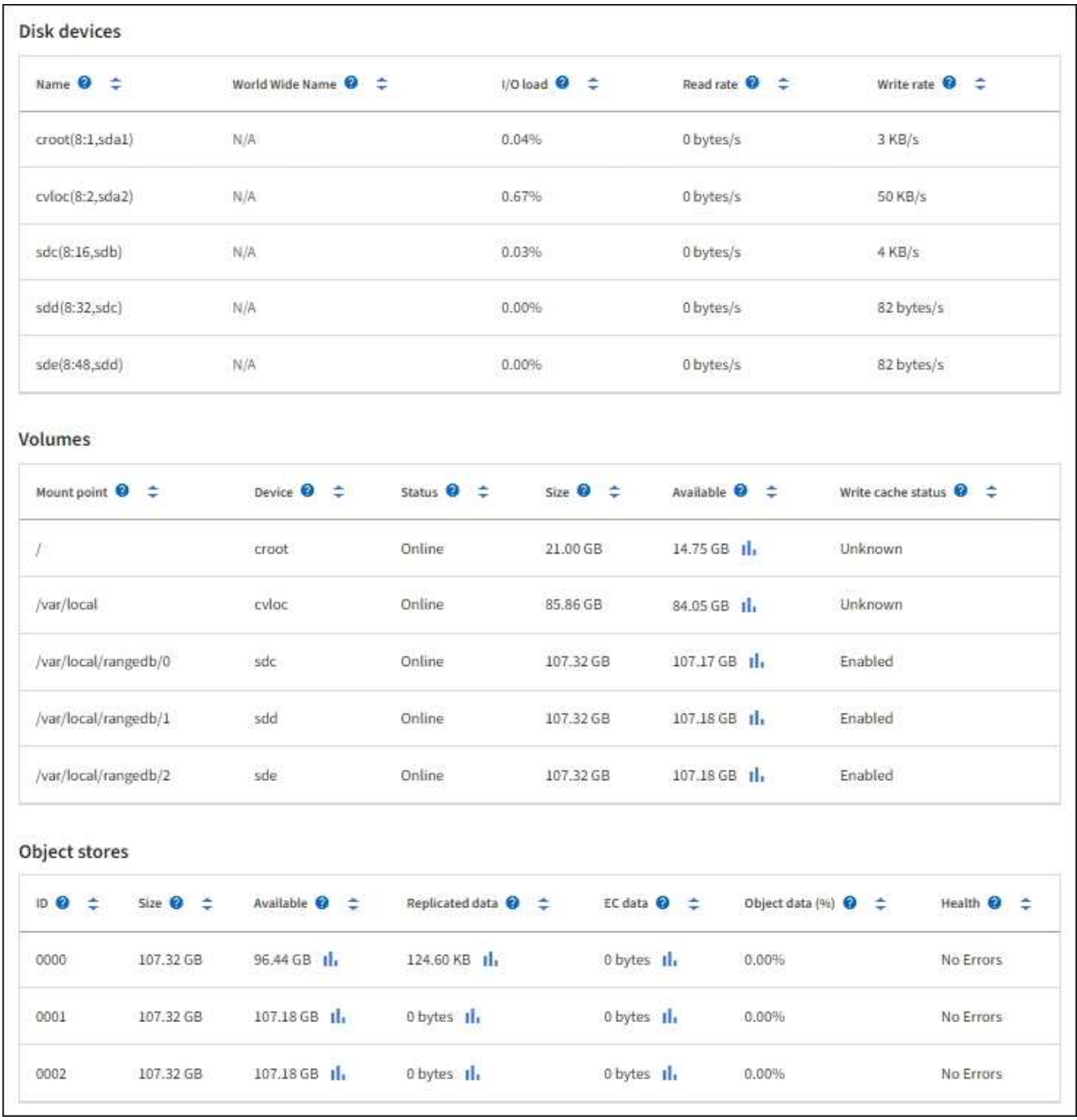

## 어플라이언스 관리 노드 및 게이트웨이 노드에 대한 정보를 봅니다

노드 페이지에는 서비스 상태에 대한 정보와 관리 노드 또는 게이트웨이 노드로 사용되는 각 서비스 어플라이언스에 대한 모든 컴퓨팅, 디스크 디바이스 및 네트워크 리소스에 대한 정보가 나열됩니다. 또한 메모리, 스토리지 하드웨어, 네트워크 리소스, 네트워크 인터페이스, 네트워크 주소, 데이터를 수신하고 전송합니다.

단계

1. 노드 페이지에서 어플라이언스 관리 노드 또는 어플라이언스 게이트웨이 노드를 선택합니다.

2. 개요 \* 를 선택합니다.

개요 탭의 노드 정보 섹션에는 노드의 이름, 유형, ID 및 연결 상태와 같은 노드에 대한 요약 정보가 표시됩니다. IP

주소 목록에는 다음과 같이 각 주소에 대한 인터페이스 이름이 포함됩니다.

- \* adllb \* 및 \* adlli \*: 관리 네트워크 인터페이스에 활성/백업 본딩을 사용하는 경우에 표시됩니다
- \* eth \*: 그리드 네트워크, 관리자 네트워크 또는 클라이언트 네트워크.
- \* hic \*: 어플라이언스에 있는 물리적 10GbE, 25 또는 100GbE 포트 중 하나입니다. 이러한 포트는 함께 연결되어 StorageGRID 그리드 네트워크(eth0) 및 클라이언트 네트워크(eth2)에 연결할 수 있습니다.
- \* MTC \*: 어플라이언스에 있는 물리적 1GbE 포트 중 하나입니다. 하나 이상의 MTC 인터페이스가 관리 네트워크 인터페이스(eth1)를 형성하도록 연결됩니다. 다른 MTC 인터페이스를 데이터 센터 내 기술자의 임시 로컬 연결에 사용할 수 있도록 둘 수 있습니다.

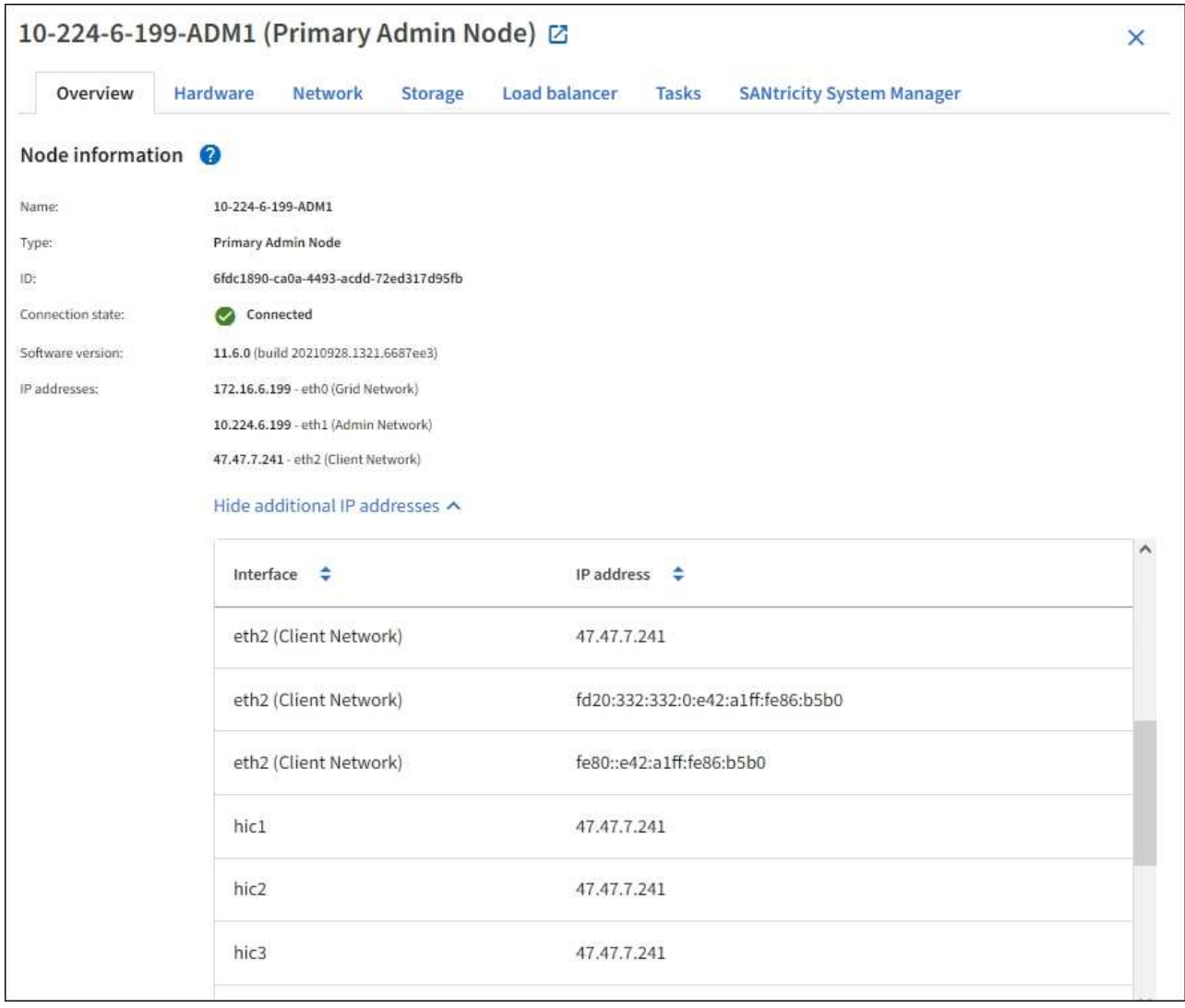

개요 탭의 경고 섹션에는 노드에 대한 활성 경고가 표시됩니다.

- 3. 어플라이언스에 대한 자세한 내용을 보려면 \* 하드웨어 \* 를 선택하십시오.
	- a. CPU Utilization(CPU 사용률) 및 Memory(메모리) 그래프를 보고 시간에 따른 CPU 및 메모리 사용량 비율을 확인합니다. 다른 시간 간격을 표시하려면 차트 또는 그래프 위에 있는 컨트롤 중 하나를 선택합니다. 1시간, 1 일, 1주 또는 1개월 간격으로 사용 가능한 정보를 표시할 수 있습니다. 날짜 및 시간 범위를 지정할 수 있는 사용자 지정 간격을 설정할 수도 있습니다.

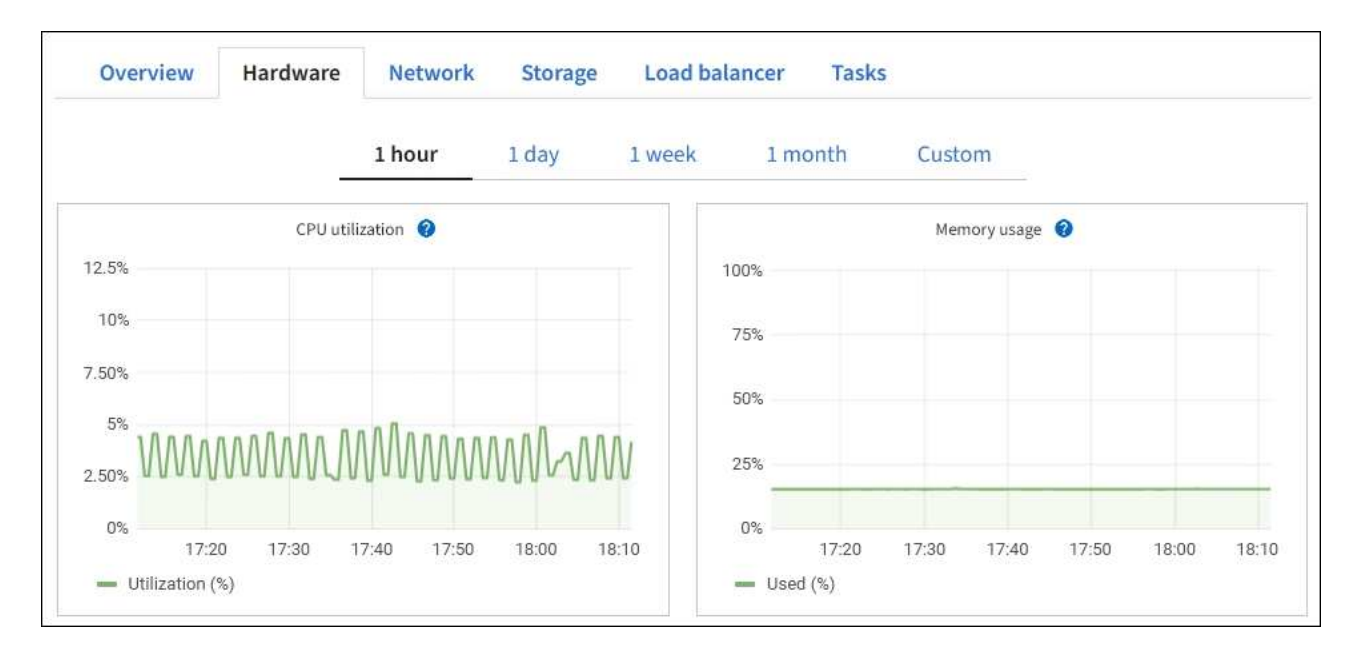

b. 아래로 스크롤하여 제품의 구성 요소 표를 봅니다. 이 표에는 모델 이름, 일련 번호, 컨트롤러 펌웨어 버전 및 각 구성 요소의 상태와 같은 정보가 포함되어 있습니다.

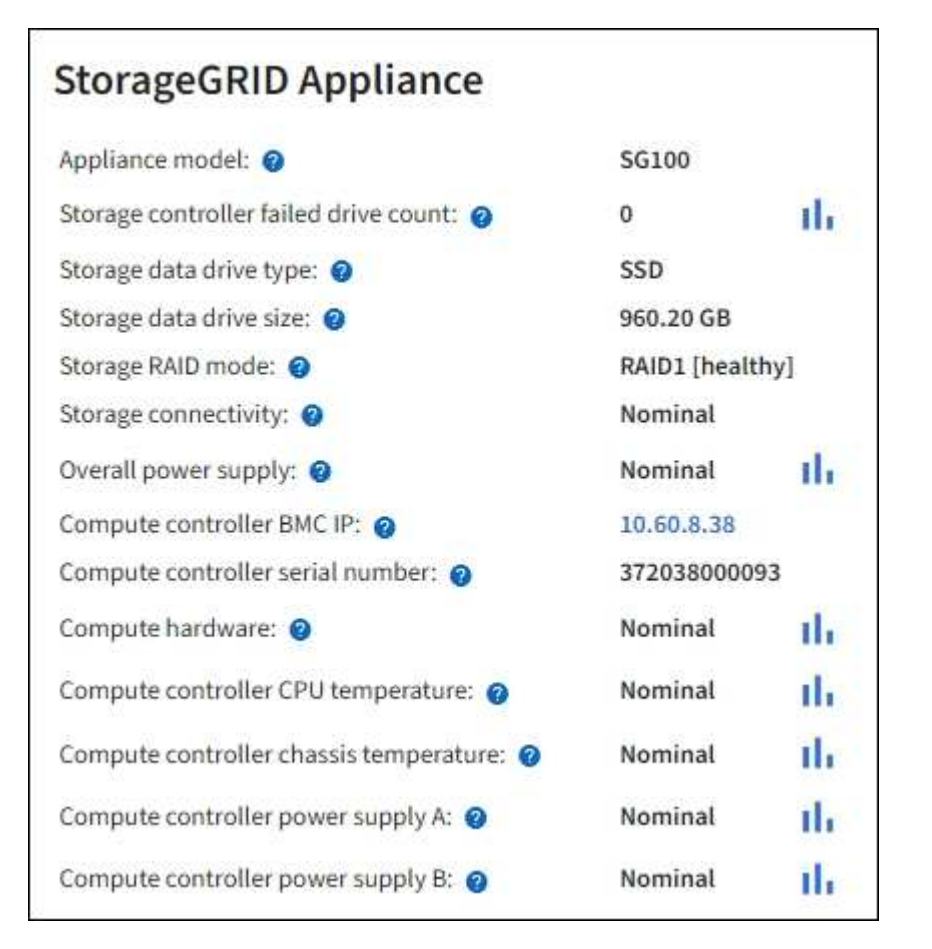

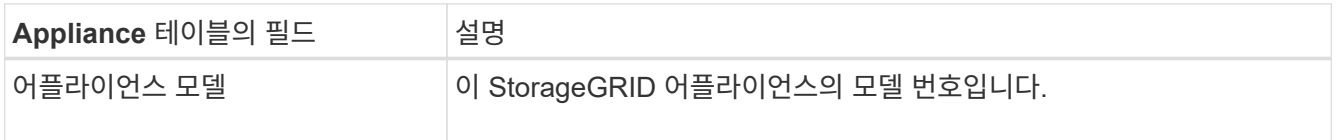

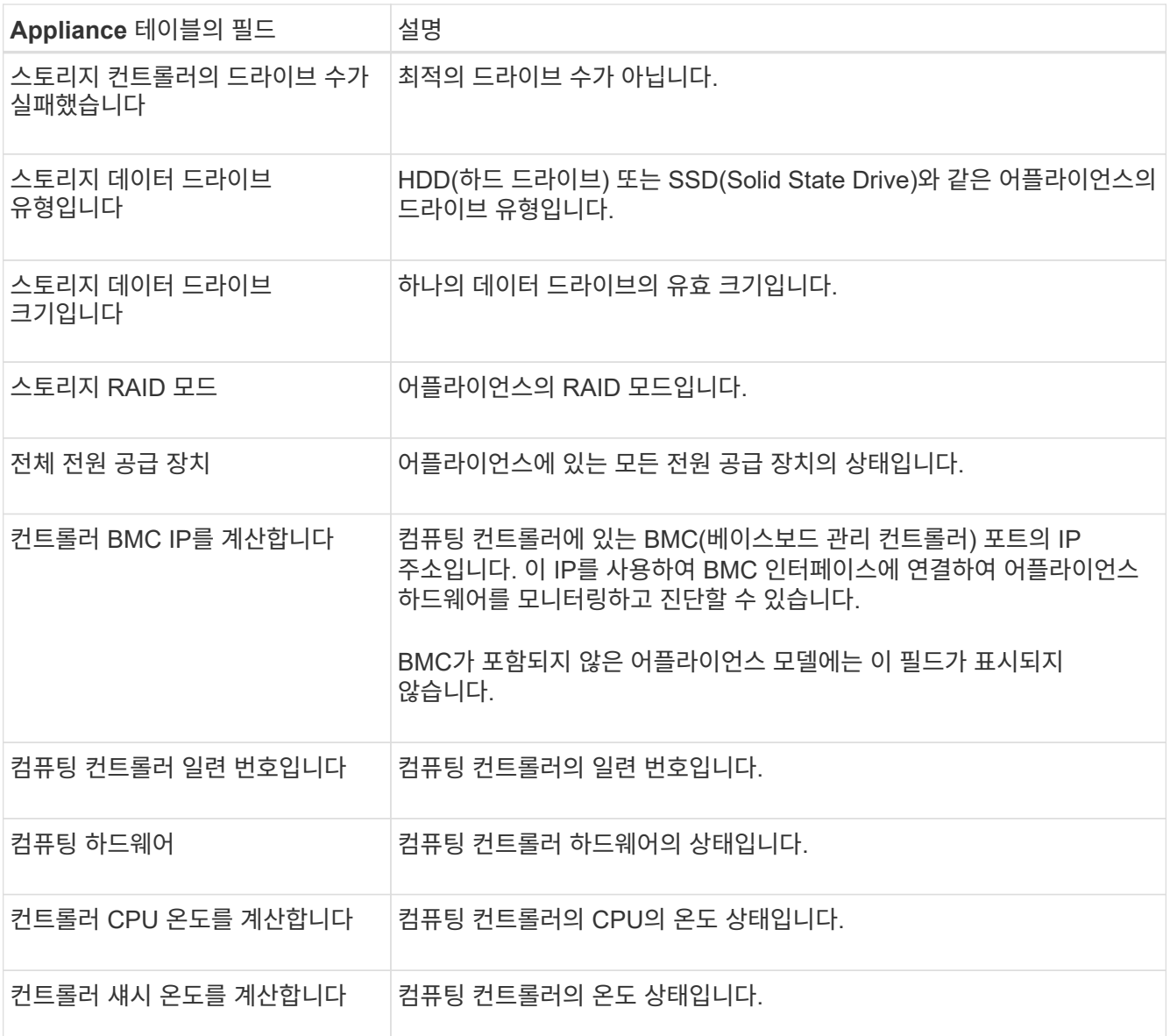

a. 모든 스테이터스가 ""명목""인지 확인합니다.

상태가 "공칭"가 아닌 경우 현재 경고를 검토하십시오.

4. 각 네트워크에 대한 정보를 보려면 \* Network \* 를 선택하십시오.

네트워크 트래픽 그래프는 전체 네트워크 트래픽에 대한 요약을 제공합니다.

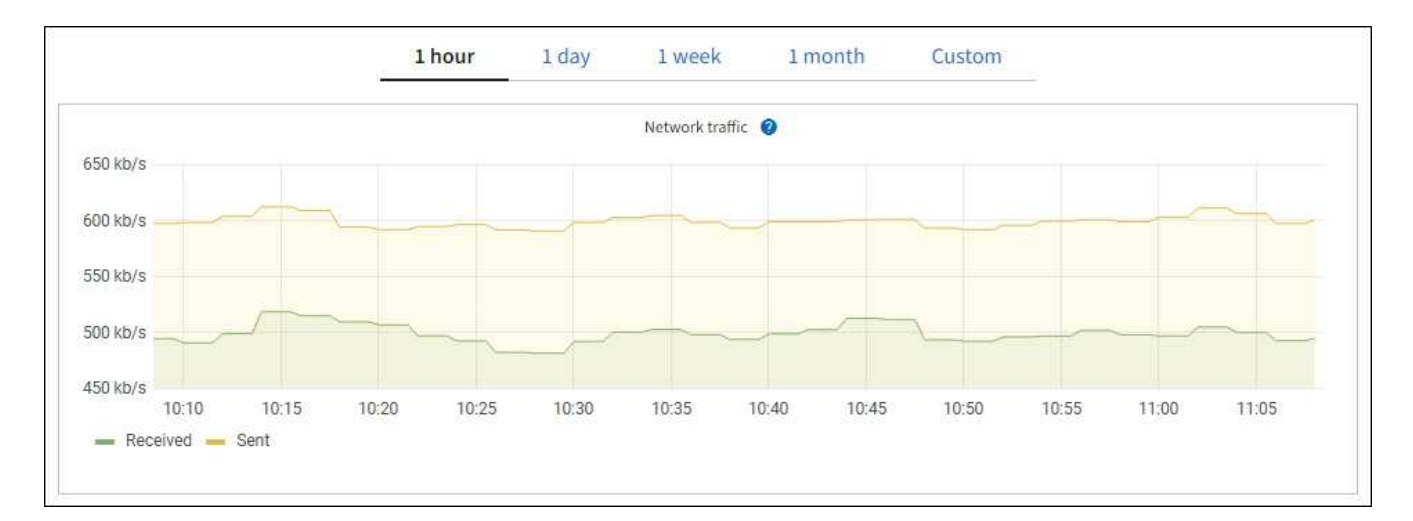

#### a. 네트워크 인터페이스 섹션을 검토합니다.

![](_page_20_Picture_116.jpeg)

네트워크 인터페이스 테이블의 \* Speed \* 열에 있는 값을 사용하여 어플라이언스의 40개/100GbE 네트워크 포트 4개가 액티브/백업 모드 또는 LACP 모드를 사용하도록 구성되었는지 확인하십시오.

![](_page_20_Picture_4.jpeg)

표에 표시된 값은 4개의 링크가 모두 사용된다고 가정합니다.

![](_page_21_Picture_206.jpeg)

b. 네트워크 통신 섹션을 검토합니다.

Receive 및 Transmit 테이블은 각 네트워크에서 수신 및 전송된 바이트 및 패킷의 수와 기타 수신 및 전송 메트릭을 보여줍니다.

![](_page_21_Picture_207.jpeg)

5. 서비스 어플라이언스의 디스크 장치 및 볼륨에 대한 정보를 보려면 \* Storage \* 를 선택합니다.

### DO-REF-DC1-GW1 (Gateway Node) <a>

![](_page_22_Picture_296.jpeg)

85.86 GB

 $84.63$  GB  $11$ 

#### 관련 정보

/var/local

["SG100](https://docs.netapp.com/ko-kr/storagegrid-117/sg100-1000/index.html) [및](https://docs.netapp.com/ko-kr/storagegrid-117/sg100-1000/index.html) [SG1000](https://docs.netapp.com/ko-kr/storagegrid-117/sg100-1000/index.html) [서비스](https://docs.netapp.com/ko-kr/storagegrid-117/sg100-1000/index.html) 어플[라이](https://docs.netapp.com/ko-kr/storagegrid-117/sg100-1000/index.html)언스["](https://docs.netapp.com/ko-kr/storagegrid-117/sg100-1000/index.html)

# <span id="page-22-0"></span>네트워크 탭을 봅니다

네트워크 탭은 노드, 사이트 또는 그리드의 모든 네트워크 인터페이스를 통해 수신 및 전송된 네트워크 트래픽을 보여주는 그래프를 표시합니다.

Online

네트워크 탭은 모든 노드, 각 사이트 및 전체 그리드에 대해 표시됩니다.

cvloc

다른 시간 간격을 표시하려면 차트 또는 그래프 위에 있는 컨트롤 중 하나를 선택합니다. 1시간, 1일, 1주 또는 1개월 간격으로 사용 가능한 정보를 표시할 수 있습니다. 날짜 및 시간 범위를 지정할 수 있는 사용자 지정 간격을 설정할 수도 있습니다.

노드의 경우 네트워크 인터페이스 표에 각 노드의 물리적 네트워크 포트에 대한 정보가 나와 있습니다. Network communications(네트워크 통신) 표에는 각 노드의 수신 및 전송 작업과 드라이버에서 보고된 고장 카운터에 대한 세부 정보가 나와 있습니다.

×

Unknown

![](_page_23_Picture_147.jpeg)

관련 정보

["](https://docs.netapp.com/ko-kr/storagegrid-117/monitor/monitoring-network-connections-and-performance.html)[네트워크](https://docs.netapp.com/ko-kr/storagegrid-117/monitor/monitoring-network-connections-and-performance.html) [연결](https://docs.netapp.com/ko-kr/storagegrid-117/monitor/monitoring-network-connections-and-performance.html) [및](https://docs.netapp.com/ko-kr/storagegrid-117/monitor/monitoring-network-connections-and-performance.html) [성능을](https://docs.netapp.com/ko-kr/storagegrid-117/monitor/monitoring-network-connections-and-performance.html) [모니터링합니다](https://docs.netapp.com/ko-kr/storagegrid-117/monitor/monitoring-network-connections-and-performance.html)["](https://docs.netapp.com/ko-kr/storagegrid-117/monitor/monitoring-network-connections-and-performance.html)

# <span id="page-23-0"></span>**Storage** 탭을 봅니다

스토리지 탭에는 스토리지 가용성 및 기타 스토리지 메트릭이 요약되어 있습니다.

스토리지 탭은 모든 노드, 각 사이트 및 전체 그리드에 대해 표시됩니다.

### 스토리지 사용 그래프

스토리지 노드, 각 사이트 및 전체 그리드의 경우 스토리지 탭에는 시간 경과에 따라 오브젝트 데이터 및 오브젝트 메타데이터에 사용된 스토리지 양이 표시된 그래프가 포함됩니다.

 $\binom{1}{1}$ 

업그레이드 중 또는 연결 끊김 상태와 같이 노드가 그리드에 연결되어 있지 않으면 특정 메트릭을 사용할 수 없거나 사이트 및 그리드 합계에서 제외할 수 있습니다. 노드가 그리드에 다시 연결되면 값이 안정화될 때까지 몇 분 동안 기다립니다.

![](_page_24_Figure_2.jpeg)

디스크 디바이스**,** 볼륨 및 객체는 테이블을 저장합니다

모든 노드의 경우 Storage 탭에는 노드의 디스크 디바이스 및 볼륨에 대한 세부 정보가 포함되어 있습니다. 스토리지 노드의 경우 오브젝트 저장소 테이블은 각 스토리지 볼륨에 대한 정보를 제공합니다.

• 를 사용하여 그리드 관리자에 로그인했습니다 ["](https://docs.netapp.com/ko-kr/storagegrid-117/admin/web-browser-requirements.html)[지원되는](https://docs.netapp.com/ko-kr/storagegrid-117/admin/web-browser-requirements.html) [웹](https://docs.netapp.com/ko-kr/storagegrid-117/admin/web-browser-requirements.html) [브라우](https://docs.netapp.com/ko-kr/storagegrid-117/admin/web-browser-requirements.html)저[".](https://docs.netapp.com/ko-kr/storagegrid-117/admin/web-browser-requirements.html)

시작하기 전에

작업 탭에서는 선택한 노드를 재부팅할 수 있습니다. 모든 노드에 대해 작업 탭이 표시됩니다.

# <span id="page-25-0"></span>작업 탭을 사용하여 그리드 노드를 재부팅합니다

### ["](https://docs.netapp.com/ko-kr/storagegrid-117/monitor/monitoring-storage-capacity.html)[스토리지](https://docs.netapp.com/ko-kr/storagegrid-117/monitor/monitoring-storage-capacity.html) [용](https://docs.netapp.com/ko-kr/storagegrid-117/monitor/monitoring-storage-capacity.html)[량](https://docs.netapp.com/ko-kr/storagegrid-117/monitor/monitoring-storage-capacity.html)[을](https://docs.netapp.com/ko-kr/storagegrid-117/monitor/monitoring-storage-capacity.html) [모니터링합니다](https://docs.netapp.com/ko-kr/storagegrid-117/monitor/monitoring-storage-capacity.html)["](https://docs.netapp.com/ko-kr/storagegrid-117/monitor/monitoring-storage-capacity.html)

### 관련 정보

![](_page_25_Picture_99.jpeg)

![](_page_25_Picture_100.jpeg)

- 유지 관리 또는 루트 액세스 권한이 있습니다.
- 프로비저닝 암호가 있습니다.

이 작업에 대해

작업 탭을 사용하여 노드를 재부팅할 수 있습니다. 어플라이언스 노드의 경우 작업 탭을 사용하여 어플라이언스를 유지 관리 모드로 전환할 수도 있습니다.

• 작업 탭에서 그리드 노드를 재부팅하면 타겟 노드에 재부팅 명령이 실행됩니다. 노드를 재부팅하면 노드가 종료되고 다시 시작됩니다. 모든 서비스가 자동으로 다시 시작됩니다.

스토리지 노드를 재부팅하려는 경우 다음 사항에 유의하십시오.

- ILM 규칙이 이중 커밋의 수집 동작을 지정하거나 규칙이 Balanced 를 지정하며 필요한 모든 복사본을 즉시 생성할 수 없는 경우, StorageGRID는 새로 수집된 개체를 즉시 동일한 사이트의 두 스토리지 노드에 커밋하고 나중에 ILM을 평가합니다. 특정 사이트에서 두 개 이상의 스토리지 노드를 재부팅하려는 경우 재부팅 기간 동안 이러한 개체에 액세스하지 못할 수 있습니다.
- 스토리지 노드가 재부팅되는 동안 모든 개체에 액세스할 수 있도록 노드를 재부팅하기 전에 약 1시간 동안 사이트에서 객체 인제스트를 중지하십시오.
- 링크 구성 변경 또는 스토리지 컨트롤러 교체와 같은 특정 절차를 수행하려면 StorageGRID 어플라이언스를 유지보수 모드로 전환해야 할 수 있습니다. 자세한 내용은 을 참조하십시오 ["](https://docs.netapp.com/ko-kr/storagegrid-117/commonhardware/placing-appliance-into-maintenance-mode.html)제[품](https://docs.netapp.com/ko-kr/storagegrid-117/commonhardware/placing-appliance-into-maintenance-mode.html)을 [유지보수](https://docs.netapp.com/ko-kr/storagegrid-117/commonhardware/placing-appliance-into-maintenance-mode.html) [모드로](https://docs.netapp.com/ko-kr/storagegrid-117/commonhardware/placing-appliance-into-maintenance-mode.html) 전환[합니다](https://docs.netapp.com/ko-kr/storagegrid-117/commonhardware/placing-appliance-into-maintenance-mode.html)["](https://docs.netapp.com/ko-kr/storagegrid-117/commonhardware/placing-appliance-into-maintenance-mode.html).

![](_page_26_Picture_9.jpeg)

StorageGRID 어플라이언스를 유지보수 모드로 전환하면 원격 액세스가 불가능한 경우가 드물게 있습니다.

단계

- 1. 노드 \* 를 선택합니다.
- 2. 재부팅할 그리드 노드를 선택합니다.
- 3. 작업 \* 탭을 선택합니다.

![](_page_26_Picture_505.jpeg)

4. 재부팅 \* 을 선택합니다.

![](_page_27_Picture_1.jpeg)

 $\mathbf{d}$ 

기본 관리 노드를 재부팅할 경우 서비스가 중지되면 브라우저에서 Grid Manager에 대한 연결이 일시적으로 끊겼다는 확인 대화 상자가 나타납니다.

- 5. 프로비저닝 암호를 입력하고 \* OK \* 를 선택합니다.
- 6. 노드가 재부팅될 때까지 기다립니다.

서비스가 종료되는 데 약간의 시간이 걸릴 수 있습니다.

노드가 재부팅되면 \* Nodes \* 페이지 왼쪽에 회색 아이콘(관리자 아래)이 나타납니다. 모든 서비스가 다시 시작되고 노드가 그리드에 성공적으로 연결되면 \* Nodes \* 페이지에 정상 상태(노드 이름 왼쪽에 아이콘이 없음)가 표시되어야 하며, 이는 활성화된 알림이 없고 노드가 그리드에 연결되었음을 나타냅니다.

# <span id="page-27-0"></span>개체 탭을 봅니다

개체 탭은 에 대한 정보를 제공합니다 ["S3"](https://docs.netapp.com/ko-kr/storagegrid-117/s3/index.html) 및 ["](https://docs.netapp.com/ko-kr/storagegrid-117/swift/index.html)[스위프트](https://docs.netapp.com/ko-kr/storagegrid-117/swift/index.html)["](https://docs.netapp.com/ko-kr/storagegrid-117/swift/index.html) 수집 및 검색 속도:

객체 탭은 각 스토리지 노드, 각 사이트 및 전체 그리드에 대해 표시됩니다. 스토리지 노드의 경우 오브젝트 탭에서는 메타데이터 쿼리 및 백그라운드 검증에 대한 개체 수와 정보도 제공합니다.

![](_page_28_Picture_4.jpeg)

# <span id="page-29-0"></span>**ILM** 탭을 봅니다

ILM 탭은 ILM(정보 수명 주기 관리) 작업에 대한 정보를 제공합니다.

ILM 탭은 각 스토리지 노드, 각 사이트 및 전체 그리드에 대해 표시됩니다. 각 사이트 및 그리드에 대해 ILM 탭에는 시간 경과에 따른 ILM 대기열 그래프가 표시됩니다. 그리드의 경우 이 탭은 모든 개체의 전체 ILM 스캔을 완료하는 데 필요한 예상 시간을 제공합니다.

스토리지 노드의 경우 ILM 탭에서 삭제 코딩 개체에 대한 ILM 평가 및 백그라운드 검증에 대한 세부 정보를 제공합니다.

![](_page_29_Picture_186.jpeg)

#### 관련 정보

["](https://docs.netapp.com/ko-kr/storagegrid-117/monitor/monitoring-information-lifecycle-management.html)[정보](https://docs.netapp.com/ko-kr/storagegrid-117/monitor/monitoring-information-lifecycle-management.html) [수명](https://docs.netapp.com/ko-kr/storagegrid-117/monitor/monitoring-information-lifecycle-management.html) [주기](https://docs.netapp.com/ko-kr/storagegrid-117/monitor/monitoring-information-lifecycle-management.html) [관리를](https://docs.netapp.com/ko-kr/storagegrid-117/monitor/monitoring-information-lifecycle-management.html) [모니터링합니다](https://docs.netapp.com/ko-kr/storagegrid-117/monitor/monitoring-information-lifecycle-management.html)["](https://docs.netapp.com/ko-kr/storagegrid-117/monitor/monitoring-information-lifecycle-management.html)

["StorageGRID](https://docs.netapp.com/ko-kr/storagegrid-117/admin/index.html) [관리](https://docs.netapp.com/ko-kr/storagegrid-117/admin/index.html)["](https://docs.netapp.com/ko-kr/storagegrid-117/admin/index.html)

# <span id="page-30-0"></span>부하 분산 장치 탭을 봅니다

로드 밸런서 탭에는 로드 밸런서 서비스 작업과 관련된 성능 및 진단 그래프가 포함되어 있습니다.

부하 분산 탭은 관리 노드 및 게이트웨이 노드, 각 사이트 및 전체 그리드에 대해 표시됩니다. 각 사이트에 대해 부하 분산 탭은 해당 사이트의 모든 노드에 대한 통계를 집계한 요약을 제공합니다. 전체 그리드에서 로드 밸런서 탭은 모든 사이트에 대한 통계를 집계한 요약을 제공합니다.

로드 밸런서 서비스를 통해 실행되는 입출력이 없거나 로드 밸런서가 구성되지 않은 경우 그래프에 ""데이터 없음"이 표시됩니다.

![](_page_30_Figure_4.jpeg)

### 교통 정보 요청

이 그래프는 로드 밸런서 끝점과 요청을 하는 클라이언트 간에 전송되는 데이터 처리량의 3분 이동 평균을 초당 비트 수로 제공합니다.

![](_page_31_Picture_0.jpeg)

이 값은 각 요청이 완료될 때 업데이트됩니다. 따라서 이 값은 낮은 요청 속도에서의 실시간 처리량 또는 매우 오래 지속되는 요청과 다를 수 있습니다. 네트워크 탭을 보면 현재 네트워크 동작을 보다 사실적으로 볼 수 있습니다.

### 수신 요청율입니다

이 그래프는 초당 새 요청 수(GET, PUT, HEAD, DELETE)에 대한 3분의 이동 평균을 요청 유형(GET, PUT, HEAD, DELETE)별로 제공합니다. 이 값은 새 요청의 헤더가 검증되면 업데이트됩니다.

### 평균 요청 기간**(**오류 없음**)**

이 그래프는 요청 유형(GET, PUT, HEAD, DELETE)별로 분류되는 요청 지속 시간의 3분 이동 평균을 제공합니다. 각 요청 기간은 부하 분산 서비스에서 요청 헤더를 구문 분석할 때 시작되어 완전한 응답 본문이 클라이언트로 반환될 때 종료됩니다.

### 오류 응답 속도

이 그래프는 오류 응답 코드로 분할된 초당 클라이언트에 반환되는 오류 응답 수의 3분 이동 평균을 제공합니다.

관련 정보

["](https://docs.netapp.com/ko-kr/storagegrid-117/monitor/monitoring-load-balancing-operations.html)[로드](https://docs.netapp.com/ko-kr/storagegrid-117/monitor/monitoring-load-balancing-operations.html) [밸런싱](https://docs.netapp.com/ko-kr/storagegrid-117/monitor/monitoring-load-balancing-operations.html) [작업을](https://docs.netapp.com/ko-kr/storagegrid-117/monitor/monitoring-load-balancing-operations.html) [모니터링합니다](https://docs.netapp.com/ko-kr/storagegrid-117/monitor/monitoring-load-balancing-operations.html)["](https://docs.netapp.com/ko-kr/storagegrid-117/monitor/monitoring-load-balancing-operations.html)

["StorageGRID](https://docs.netapp.com/ko-kr/storagegrid-117/admin/index.html) [관리](https://docs.netapp.com/ko-kr/storagegrid-117/admin/index.html)["](https://docs.netapp.com/ko-kr/storagegrid-117/admin/index.html)

# <span id="page-31-0"></span>플랫폼 서비스 탭을 봅니다

플랫폼 서비스 탭은 사이트의 S3 플랫폼 서비스 작업에 대한 정보를 제공합니다.

플랫폼 서비스 탭이 각 사이트에 표시됩니다. 이 탭은 CloudMirror 복제 및 검색 통합 서비스와 같은 S3 플랫폼 서비스에 대한 정보를 제공합니다. 이 탭의 그래프에는 보류 중인 요청 수, 요청 완료율, 요청 실패율 등의 메트릭이 표시됩니다.

![](_page_32_Figure_0.jpeg)

문제 해결 정보를 포함한 S3 플랫폼 서비스에 대한 자세한 내용은 를 참조하십시오 ["StorageGRID](https://docs.netapp.com/ko-kr/storagegrid-117/admin/index.html) [관리](https://docs.netapp.com/ko-kr/storagegrid-117/admin/index.html) [지](https://docs.netapp.com/ko-kr/storagegrid-117/admin/index.html)침[".](https://docs.netapp.com/ko-kr/storagegrid-117/admin/index.html)

# <span id="page-32-0"></span>**SANtricity** 시스템 관리자 탭을 봅니다

그리드 관리자의 노드 페이지에 있는 SANtricity 시스템 관리자 탭을 사용하면 스토리지 어플라이언스의 관리 포트를 구성하거나 연결하지 않고도 SANtricity 시스템 관리자에 액세스할 수 있습니다. 이 탭을 사용하여 하드웨어 진단 및 환경 정보와 드라이브 관련 문제를 검토할 수 있습니다.

![](_page_33_Picture_0.jpeg)

SANtricity System Manager 탭은 E-Series 하드웨어를 사용하는 스토리지 어플라이언스 노드에 대해서만 표시됩니다.

SANtricity 시스템 관리자를 사용하여 다음을 수행할 수 있습니다.

- 스토리지 어레이 레벨 성능, I/O 지연 시간, 스토리지 컨트롤러 CPU 활용률, 처리량과 같은 성능 데이터를 봅니다.
- 하드웨어 구성 요소 상태를 확인합니다.
- 진단 데이터 보기 및 E-Series AutoSupport 구성과 같은 지원 기능을 수행합니다.

![](_page_33_Picture_6.jpeg)

SANtricity System Manager를 사용하여 E-Series AutoSupport의 프록시를 구성하려면 를 참조하십시오 ["StorageGRID](https://docs.netapp.com/ko-kr/storagegrid-117/admin/sending-eseries-autosupport-messages-through-storagegrid.html)[를](https://docs.netapp.com/ko-kr/storagegrid-117/admin/sending-eseries-autosupport-messages-through-storagegrid.html) [통해](https://docs.netapp.com/ko-kr/storagegrid-117/admin/sending-eseries-autosupport-messages-through-storagegrid.html) [E-Series AutoSupport](https://docs.netapp.com/ko-kr/storagegrid-117/admin/sending-eseries-autosupport-messages-through-storagegrid.html) [메시지](https://docs.netapp.com/ko-kr/storagegrid-117/admin/sending-eseries-autosupport-messages-through-storagegrid.html) [전](https://docs.netapp.com/ko-kr/storagegrid-117/admin/sending-eseries-autosupport-messages-through-storagegrid.html)송["](https://docs.netapp.com/ko-kr/storagegrid-117/admin/sending-eseries-autosupport-messages-through-storagegrid.html).

그리드 관리자를 통해 SANtricity 시스템 관리자에 액세스하려면 스토리지 어플라이언스 관리자 권한이나 루트 액세스 권한이 있어야 합니다.

![](_page_33_Picture_9.jpeg)

그리드 관리자를 사용하여 SANtricity 시스템 관리자에 액세스하려면 SANtricity 펌웨어 8.70 이상이 있어야 합니다.

![](_page_33_Picture_11.jpeg)

그리드 관리자에서 SANtricity 시스템 관리자에 액세스하는 것은 일반적으로 어플라이언스 하드웨어를 모니터링하고 E-Series AutoSupport를 구성하는 것만을 의미합니다. 펌웨어 업그레이드와 같은 SANtricity System Manager 내의 많은 기능과 작업은 StorageGRID 어플라이언스 모니터링에는 적용되지 않습니다. 문제를 방지하려면 항상 어플라이언스에 대한 하드웨어 유지 관리 지침을 따르십시오.

이 탭에는 SANtricity 시스템 관리자의 홈 페이지가 표시됩니다.

![](_page_34_Picture_0.jpeg)

Use SANtricity System Manager to monitor and manage the hardware components in this storage appliance. From SANtricity System Manager, you can review hardware diagnostic and environmental information as well as issues related to the drives.

Note: Many features and operations within SANtricity Storage Manager do not apply to your StorageGRID appliance. To avoid issues, always follow the hardware installation and maintenance instructions for your appliance model.

Open SANtricity System Manager C in a new browser tab.

![](_page_34_Figure_4.jpeg)

G

SANtricity 시스템 관리자 링크를 사용하여 새 브라우저 창에서 SANtricity 시스템 관리자를 열어 보다 쉽게 볼 수 있습니다.

스토리지 어레이 레벨 성능 및 용량 사용량에 대한 세부 정보를 보려면 각 그래프 위에 커서를 놓습니다.

SANtricity 시스템 관리자 탭에서 액세스할 수 있는 정보를 보는 방법에 대한 자세한 내용은 를 참조하십시오 ["NetApp](https://mysupport.netapp.com/info/web/ECMP1658252.html) [E-Series](https://mysupport.netapp.com/info/web/ECMP1658252.html) [및](https://mysupport.netapp.com/info/web/ECMP1658252.html) [SANtricity](https://mysupport.netapp.com/info/web/ECMP1658252.html) [문서](https://mysupport.netapp.com/info/web/ECMP1658252.html)[".](https://mysupport.netapp.com/info/web/ECMP1658252.html)

관련 정보

- ["SG6000](https://docs.netapp.com/ko-kr/storagegrid-117/sg6000/index.html) 어플[라이](https://docs.netapp.com/ko-kr/storagegrid-117/sg6000/index.html)언스를 [유지보수하십시오](https://docs.netapp.com/ko-kr/storagegrid-117/sg6000/index.html)["](https://docs.netapp.com/ko-kr/storagegrid-117/sg6000/index.html)
- ["SG5700](https://docs.netapp.com/ko-kr/storagegrid-117/sg5700/index.html) 어플[라이](https://docs.netapp.com/ko-kr/storagegrid-117/sg5700/index.html)언[스](https://docs.netapp.com/ko-kr/storagegrid-117/sg5700/index.html) [유지](https://docs.netapp.com/ko-kr/storagegrid-117/sg5700/index.html)["](https://docs.netapp.com/ko-kr/storagegrid-117/sg5700/index.html)

Copyright © 2024 NetApp, Inc. All Rights Reserved. 미국에서 인쇄됨 본 문서의 어떠한 부분도 저작권 소유자의 사전 서면 승인 없이는 어떠한 형식이나 수단(복사, 녹음, 녹화 또는 전자 검색 시스템에 저장하는 것을 비롯한 그래픽, 전자적 또는 기계적 방법)으로도 복제될 수 없습니다.

NetApp이 저작권을 가진 자료에 있는 소프트웨어에는 아래의 라이센스와 고지사항이 적용됩니다.

본 소프트웨어는 NetApp에 의해 '있는 그대로' 제공되며 상품성 및 특정 목적에의 적합성에 대한 명시적 또는 묵시적 보증을 포함하여(이에 제한되지 않음) 어떠한 보증도 하지 않습니다. NetApp은 대체품 또는 대체 서비스의 조달, 사용 불능, 데이터 손실, 이익 손실, 영업 중단을 포함하여(이에 국한되지 않음), 이 소프트웨어의 사용으로 인해 발생하는 모든 직접 및 간접 손해, 우발적 손해, 특별 손해, 징벌적 손해, 결과적 손해의 발생에 대하여 그 발생 이유, 책임론, 계약 여부, 엄격한 책임, 불법 행위(과실 또는 그렇지 않은 경우)와 관계없이 어떠한 책임도 지지 않으며, 이와 같은 손실의 발생 가능성이 통지되었다 하더라도 마찬가지입니다.

NetApp은 본 문서에 설명된 제품을 언제든지 예고 없이 변경할 권리를 보유합니다. NetApp은 NetApp의 명시적인 서면 동의를 받은 경우를 제외하고 본 문서에 설명된 제품을 사용하여 발생하는 어떠한 문제에도 책임을 지지 않습니다. 본 제품의 사용 또는 구매의 경우 NetApp에서는 어떠한 특허권, 상표권 또는 기타 지적 재산권이 적용되는 라이센스도 제공하지 않습니다.

본 설명서에 설명된 제품은 하나 이상의 미국 특허, 해외 특허 또는 출원 중인 특허로 보호됩니다.

제한적 권리 표시: 정부에 의한 사용, 복제 또는 공개에는 DFARS 252.227-7013(2014년 2월) 및 FAR 52.227- 19(2007년 12월)의 기술 데이터-비상업적 품목에 대한 권리(Rights in Technical Data -Noncommercial Items) 조항의 하위 조항 (b)(3)에 설명된 제한사항이 적용됩니다.

여기에 포함된 데이터는 상업용 제품 및/또는 상업용 서비스(FAR 2.101에 정의)에 해당하며 NetApp, Inc.의 독점 자산입니다. 본 계약에 따라 제공되는 모든 NetApp 기술 데이터 및 컴퓨터 소프트웨어는 본질적으로 상업용이며 개인 비용만으로 개발되었습니다. 미국 정부는 데이터가 제공된 미국 계약과 관련하여 해당 계약을 지원하는 데에만 데이터에 대한 전 세계적으로 비독점적이고 양도할 수 없으며 재사용이 불가능하며 취소 불가능한 라이센스를 제한적으로 가집니다. 여기에 제공된 경우를 제외하고 NetApp, Inc.의 사전 서면 승인 없이는 이 데이터를 사용, 공개, 재생산, 수정, 수행 또는 표시할 수 없습니다. 미국 국방부에 대한 정부 라이센스는 DFARS 조항 252.227-7015(b)(2014년 2월)에 명시된 권한으로 제한됩니다.

#### 상표 정보

NETAPP, NETAPP 로고 및 <http://www.netapp.com/TM>에 나열된 마크는 NetApp, Inc.의 상표입니다. 기타 회사 및 제품 이름은 해당 소유자의 상표일 수 있습니다.